# **IBM Tivoli Enterprise Console Version 3.9.0 Fix Pack 2 Readme File Draft**

Date: October 1, 2004

Name: 3.9.0-TEC-FP02

Component: IBM® Tivoli Enterprise Console® Version 3.9.0

PTF Number: U800263

*Before using this information and the product it supports, read the information in the "Notices" section, at the end of this document.* 

First Edition (October 2004) This edition applies to version 3, release 9 of IBM Tivoli Enterprise Console (product number 5698-TEC).

(C) Copyright International Business Machines Corporation 2004. All rights reserved. US Government Users Restricted Rights - Use, duplication or disclosure restricted by GSA ADP Schedule Contract with IBM Corp.

# **Table of Contents**

About this fix pack

- Fix pack contents
- Patches superseded by this fix pack
- Supported operating systems
- Supported databases
- New in this fix pack
- Fix pack notes

Installation and Configuration

- **Prerequisites**
- Installation instructions
- APAR fixes included in this fix pack

APAR fixes included with fix pack 3.9.0-TEC-FP01

Known problems and limitations

Documentation updates

Files added or replaced with this fix pack

Contacting software support

**Notices** 

Trademarks

# **About this fix pack**

This section provides general information about this fix pack. Read this entire document before you install this fix pack. This Readme document is provided in Adobe Acrobat format only.

# **Fix pack contents**

The 3.9.0-TEC-FP02 fix pack contents are shipped in the 3.9.0-TEC-FP02.tar file. The file provides the following:

- This Readme file
- An image report for this fix pack
- The CD-ROM image of this fix pack

# **Tar files**

In addition to the complete tar file, 3.9.0-TEC-FP02.tar, the fix pack download directory includes the Components subdirectory that contains tar files of the different components of the fix pack. You can use these tar files to download only the parts of the fix pack you want to save download time and disk space. The files included in the Components subdirectory tar files are the same files included in 3.9.0-TEC-FP02.tar file, with the exception of the readme files, which are only available in the top-level directory and the complete tar file.

The Components subdirectory includes the following:

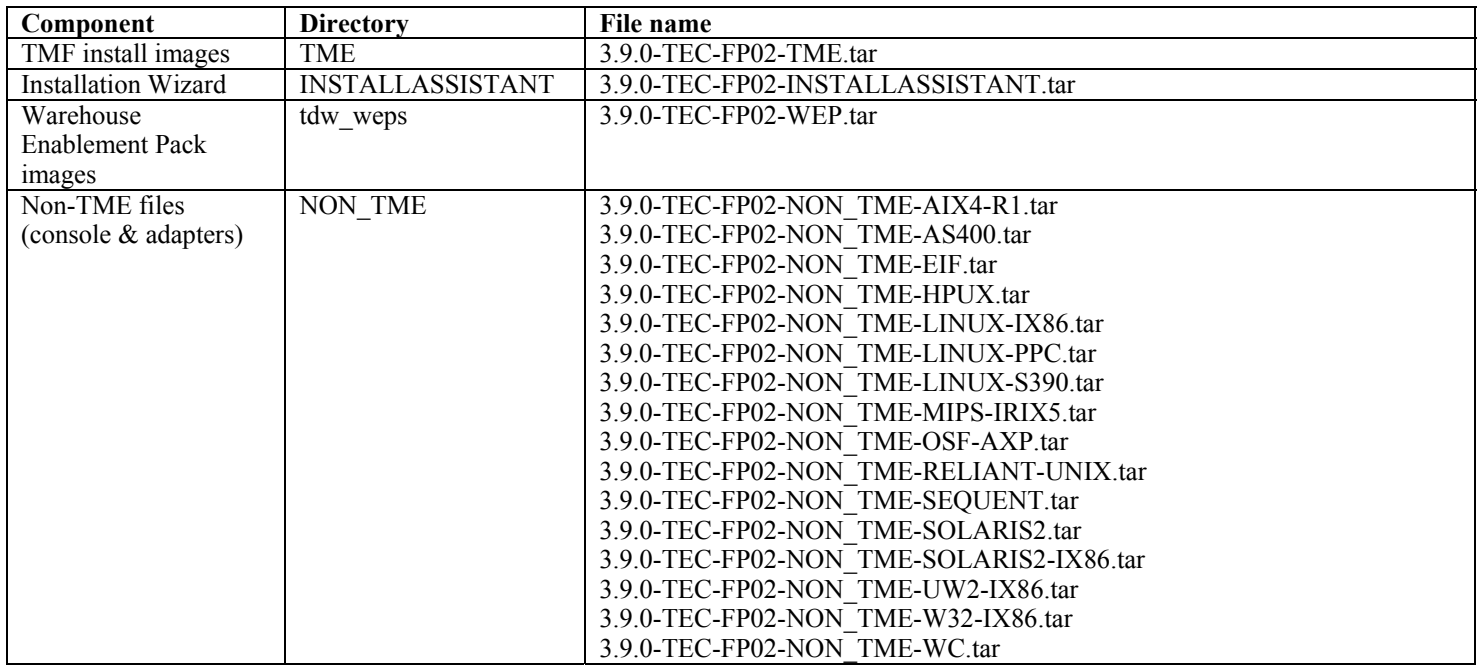

# **Patches superseded by this fix pack**

The following patches are superceded by this fix pack:

- $-3.9.0 TEC 0001$
- 3.9.0-TEC-0002LA
- 3.9.0-TEC-0003LA
- 3.9.0-TEC-0004LA
- 3.9.0-TEC-FP01
- 3.9.0-TEC-0005LA
- 3.9.0-TEC-0006LA
- 3.9.0-TEC-0008
- 3.9.0-TEC-0009LA
- 3.9.0-TEC-0010LA
- 3.9.0-TEC-0011LA
- $\bullet$  3.9.0-TEC-0012
- 3.9.0-TEC-0013LA
- 3.9.0-TEC-0014LA
- 3.9.0-TEC-0015LA
- 3.9.0-TEC-0016LA
- 3.9.0-TEC-0017LA

# **Supported operating systems**

The section lists the operating systems that are supported by this fix pack.

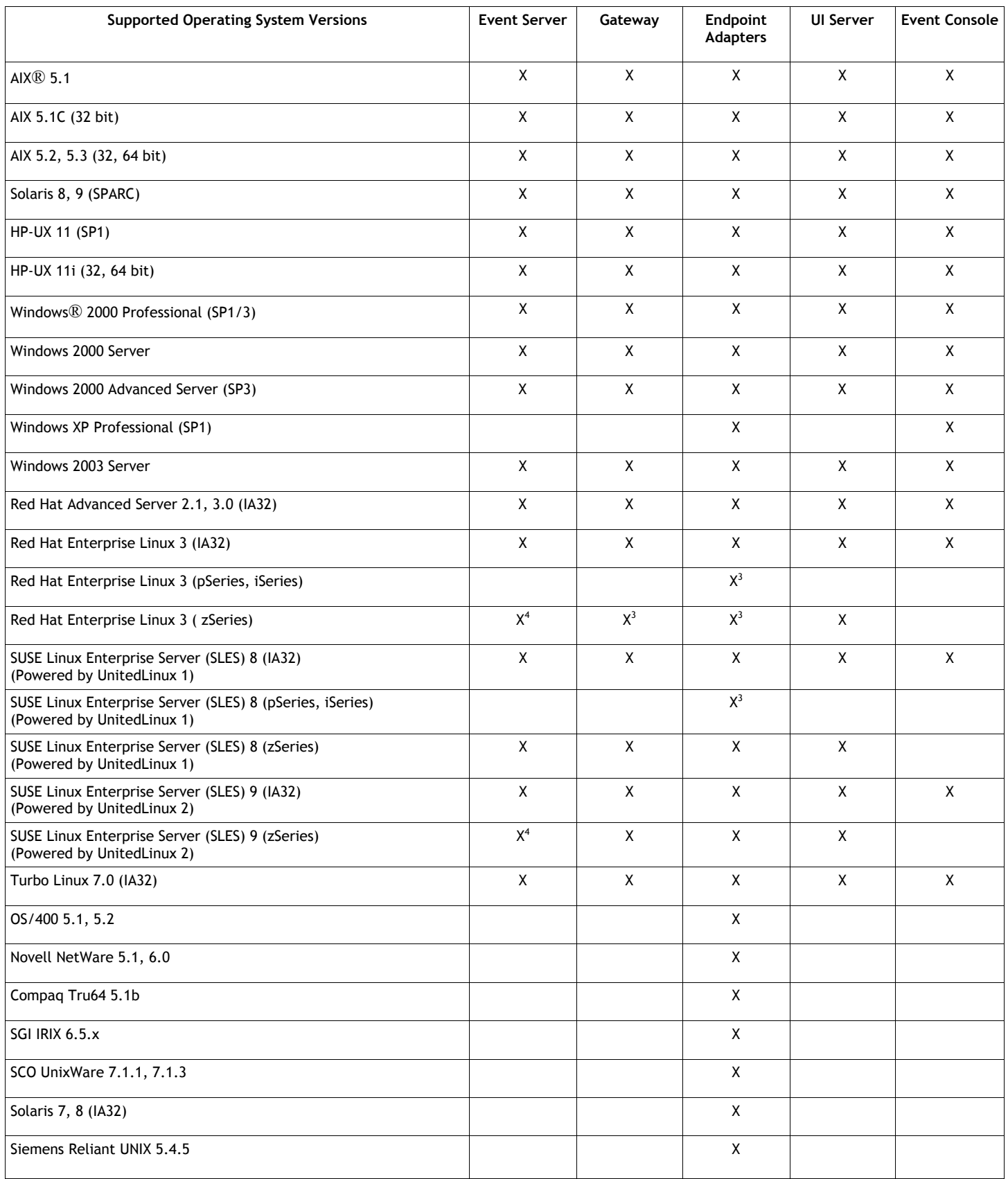

Notes:<br>1. 1. Solaris refers to the Solaris Operating Environment and will hereinafter be referred to as Solaris.

- 2. This platform support table is based on information available at the time of this fix pack release. This table reflects those operating systems that have reached end of life, as indicated by the operating system vendor. Refer to the online support from IBM for current support information.
- 3. See **Known problems and limitations** for more information about Red Hat Enterprise Linux 3.
- 4. You must upgrade Tivoli Enterprise Console JRE to 3.9.0-TEC-FP02 before any other Tivoli Enterprise Console components are installed on the zSeries machine. For instructions on installing Server for zSeries on Red Hat Enterprise Linux 3 and SUSE Linux Enterprise Server 9, see **Fix pack notes.**

### **Supported databases**

The section lists the databases that are supported by this fix pack.

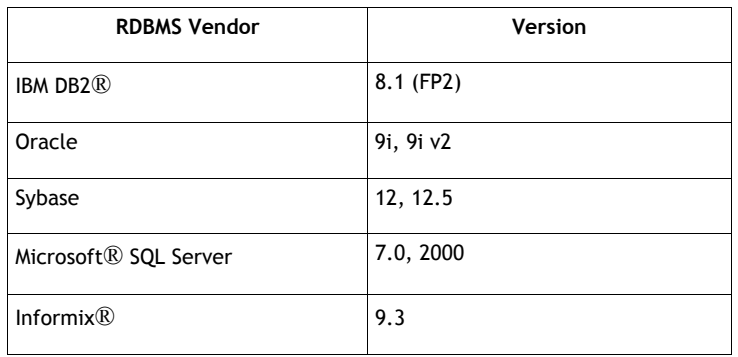

### **New in this fix pack**

The section provides information about changes that have been made to the Tivoli Enterprise Console product.

- Console version now available via **Help** -> **About** menu selection. See APAR IY51515
- ProcessExistingMsgs configuration file parameter for AS/400 adapter. See APAR IY55077
- New -e option to wsetemsg to specify encoding for slot values. See APAR IY54892

#### **Fix pack notes**

Read the following notes prior to installing the fix pack. You should also read **the Documentation Updates** section for information about changes that have been made to the documentation.

- For information about the tec\_gateway\_sce adapter configuration profile and its role in controlling event traffic at the gateway, see *IBM Tivoli Enterprise Console User's Guide*.
- When you are installing a non-TME® adapter for Windows platforms in a non-English locale, the system must be restarted to load the updated environment variables.
- When using the state-based correlation engine (SCE) and filtering at the gateway, the following configuration option should be set in the IBM Tivoli Management Framework event sink configuration file (eventsink.cfg): MAX-NUM-EVENTS-TO-SEND=1
- Using the **wsetemsg** command to set the status of an event to ACK multiple times is no longer permitted by default. You must now use the -f flag to acknowledge an event that already has a status of ACK.
- The **re\_generate\_event\_conf** predicate is similar to the generate\_event predicate, with the addition of a configuration file argument.

**Description:** Generates an internal event of event class with attributes list of event attributes and forwards it to the ServerLocation specified in a configuration file.

**Synopsis**: re\_generate\_event(conf\_file, event\_class, list\_of\_event\_attributes)

**Arguments**:

conf file

The file containing the location of the destination server.

event\_class

The event class for the generated event.

list of event attributes

 The attributes for the generated event. The attributes must be specified in a list using the following format: [attribute1=value1, attribute2=value2,...]

**Example**: The following example generates an event of class TradingDBDown with 4 attributes and sends it to the xyz server: \*\*\*\*\*\*\*\*\*\*\*\*\*\*\*\*\*\*\*\*\*\*\*\*\*\*\*\*\*\*\*\*\*\*\*\*\*\*\*\*\*\*\*\*\*\*\*\*

```
CONFIGURATION FILE: gen_event.conf 
                        ServerLocation=xyz.abc.com 
                        BufEvtPath=/tmp/evtbuffer 
 . 
 . 
 . 
************************************************* 
rule: 
create_TradingDBDown: 
 ( 
 event: event of class 'NV6K Application Down Event',
 where [origin: _origin,
 hostname: host
], 
 reception action: generate:
   ( 
   re_generate_event_conf('/usr/local/gen_event.conf',
      'TradingDBDown ', 
     [source='NV6K', 
     origin=_origin, 
    hostname= host,
     msg='Trading DB host is down '] 
    ), 
   drop received event
   ) 
    ).
```
- When the **BufEvtMaxSize** configuration option is used (for adapters or Event Integration Facility), the minimum value must be at least 8KB. When the value is not specified, the default size is 64KB.
- The non-TME version of the event console can now be installed on any supported Microsoft Windows® system without using the installation wizard. For more information, see **Documentation updates**.
- The triggerMode attribute is an optional attribute on the resetOnMatch and passthrough state correlation rule types. This provides additional flexibility, because you can now choose which events get sent to the rule actions instead of always sending the first event.

For the passthrough rule, the triggerMode sending modes perform the following functions when the passthrough rule completes and sends events to its defined actions:

### **firstEvent**

This sending mode sends the trigger event that starts the event sequence. This is the default mode.

#### **lastEvent**

This sending mode sends the event that completes the event sequence.

#### **allEvents**

This sending mode sends all events for the completed event sequence.

For the resetOnMatch rule, the triggerMode sending modes perform the following function when the resetOnMatch rule timer expires and sends events to its defined actions:

#### **firstEvent**

This sending mode sends the trigger event that starts the event sequence. This is the default mode.

#### **lastEvent**

This sending mode sends the last event that was received during the time window.

#### **allEvents**

This sending mode sends all events that match the event sequence and were received during the time window.

• An Event Integration Facility API keyword, **ReadRetryInterval,** is used to configure the timeout value that is used by the Event Integration Facility API when a partial event is received.

# **ReadRetryInterval**

This keyword specifies the timeout value that is used by the Event Integration Facility API during the reception of partial events. The default value for this keyword is 120 seconds.

When the Event Integration Facility sender works with events that are larger than 2 KB, it divides the event into two packets that are delivered on the socket connection. If the Event Integration Facility receiver determines that the event is a partial event, it waits for the period of time that is specified by this keyword before it retrieves the second packet and completes the process. If the second packet is not received during this period of time, the partial event that was received is discarded and a message is written to the log.

• The following keywords are available in the Event Integration Facility configuration file to configure event forwarding to ping the destination server prior to sending an event:

### **PingTimeout**

The maximum timeout (in seconds) for the ping call to try to access the destination server. If the PingTimeout is not specified, a ping call is not run by the Event Integration Facility before calling the socket connect call.

# **NumberOfPingCalls**

The number of times the ping function should be called before determining the destination server is available. Because of some TCP/IP configurations, the very first ping call after the destination server is unplugged can return successfully. The default value for this keyword is 3.

• Event Integration Facility and EEIF Return Code Reference

The following table explains the return codes returned for the tec\_errno API:

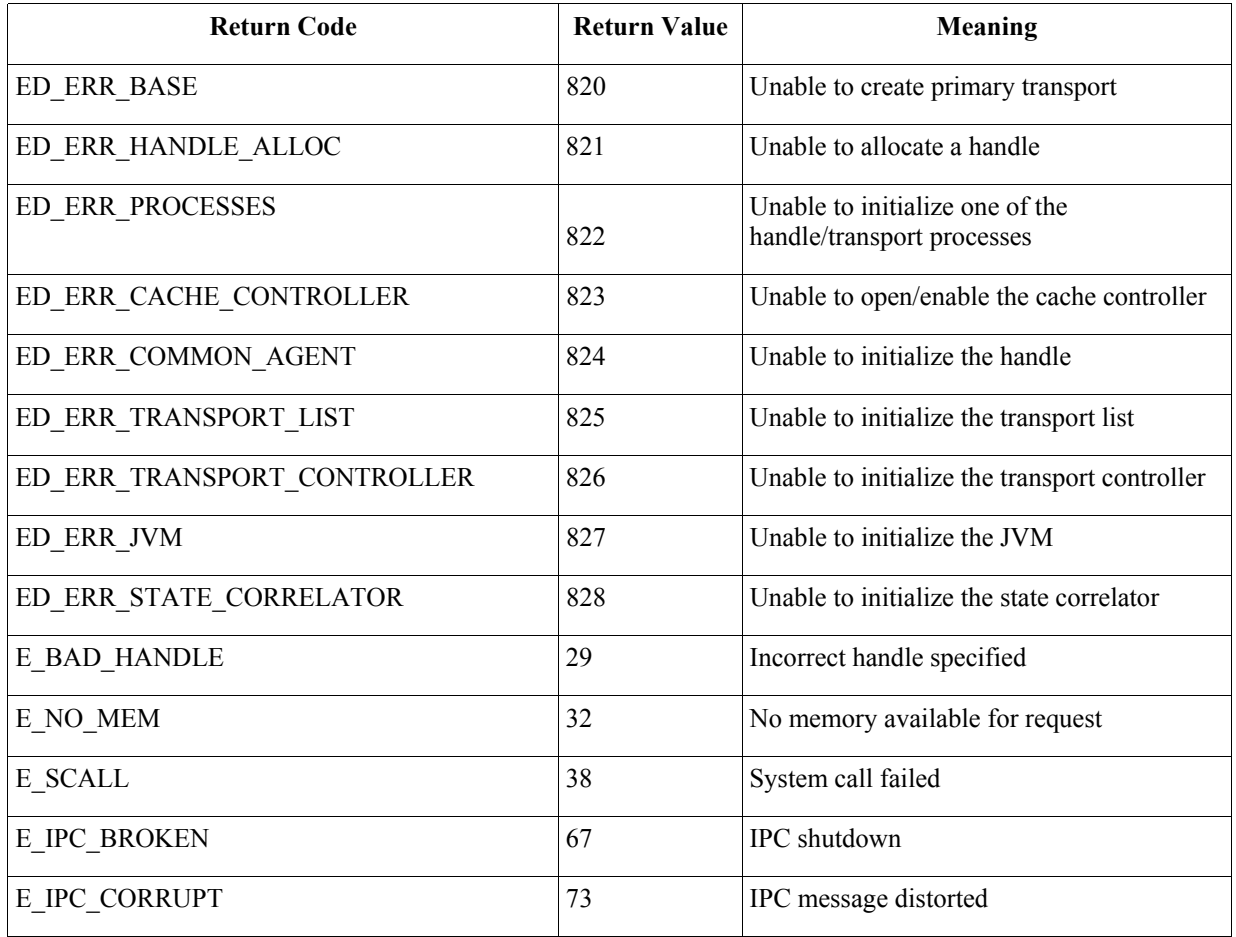

• Setting the **Maximum number of events in Event Viewer** option in the general console preferences to 0 displays all events (meeting the filter criteria) in the Event Viewer. If the Event Viewer is configured to display a **Maximum Number of Events**  that is less than or equal to the original console **Maximum number of events in Event Viewer** (prior to setting as 0), then the event viewer preferences remain in place.

### **Server installation instructions for zSeries on Red Hat Enterprise Linux 3 and SUSE Linux Enterprise Server 9**

To support Red Hat Enterprise Linux 3 and SUSE Linux Enterprise Server 9 on zSeries, you must follow these instructions or you will have failures when installing the Server and UI server portions of Tivoli Enterprise Console:

- 1. Create zSeries node using TMF 411 with 411-TMF-0001 Note that 411-TMF-0001 is not a regular patch but instead updates your TMF 411 GA image so that you can create a zSeries Managed Node. You do not need to perform the "Additional Installation Instructions" noted in the 411-TMF-0001 README because they will be done by the Tivoli Enterprise Console install.
- 2. Install Tivoli Enterprise Console JRE 3.9 GA only. **Note:** If you use the Installation wizard or SIS, install just the JRE product. Do not select any of the other Tivoli Enterprise Console products for installation. For more information, please consult the IBM Tivoli Enterprise Console 3.9 Installation Guide or the TMF Enterprise Installation Guide.
- 3. Upgrade Tivoli Enterprise Console JRE to 3.9.0-TEC-FP02 This must be upgraded before any other Tivoli Enterprise Console components are installed on the zSeries machine. Only install Tivoli Enterprise Console JRE at this time.
- 4. Restart oserv on the zSeries machine
- 5. Re-source your environment (setup\_env.sh or setup\_env.csh) on the zSeries machine
- 6. Install Tivoli Enterprise Console Server and applications from the 3.9 GA image
- 7. Upgrade Tivoli Enterprise Console applications to 3.9.0-TEC-FP02

# **Installation and configuration**

This section provides installation information for the 3.9.0-TEC-FP02 fix pack for the IBM Tivoli Enterprise Console Version 3.9.0.

# **Prerequisites**

IBM Tivoli Enterprise Console Version 3.9.0

IBM Tivoli Management Framework Versions 3.7.1, 4.1, or 4.1.1

IBM Tivoli NetView Versions 7.1.2, 7.1.3, or 7.1.4 if you want to use the IBM Tivoli NetView product functions that are provided with the Tivoli Enterprise Console product.

HP OpenView Versions 5 or 6 to run HP OpenView adapter on HP-UX, Solaris and Windows.

IBM WebSphere Application Server Versions 5.0.1 or 5.0.2, when the IBM Tivoli Enterprise Console Web console is going to be installed.

**Note:** Refer to the *IBM Tivoli Enterprise Console Installation Guide* for further information regarding the Tivoli Enterprise Web console and WebSphere Application Server installation. To view the Web console, use one of the following Web browsers:

- Microsoft Internet Explorer 6.0 or later
- Netscape 6.x beginning with 6.2. (Netscape 7.x is not supported)

### **Installing the IBM Tivoli Enterprise Console Warehouse Enablement Packs**

IBM Tivoli Enterprise Data Warehouse Version 1.1.3 is required for Warehouse Enablement Packs ECO and EC1 fix packs.

For information on the Warehouse Enablement Pack EC2, refer to the *Tivoli Enterprise Console Version 3.9 Warehouse Enablement Pack, Version 1.3.0.0 Implementation Guide* for Tivoli Data Warehouse, Version 1.2.0.2.

**Note**: IBM Tivoli Enterprise Data Warehouse Version 1.1 Warehouse Enablement Pack ECO and EC1 can be installed and run on IBM Tivoli Enterprise Data Warehouse Version 1.2 but they do not use the new features of IBM Tivoli Enterprise Data Warehouse Version 1.2. To take advantage of IBM Tivoli Enterprise Data Warehouse Version 1.2 features, you must use Warehouse Enablement Pack EC2.

The following table lists the recommended patches for each version of the Tivoli Management Framework product and the specific installation scenarios.

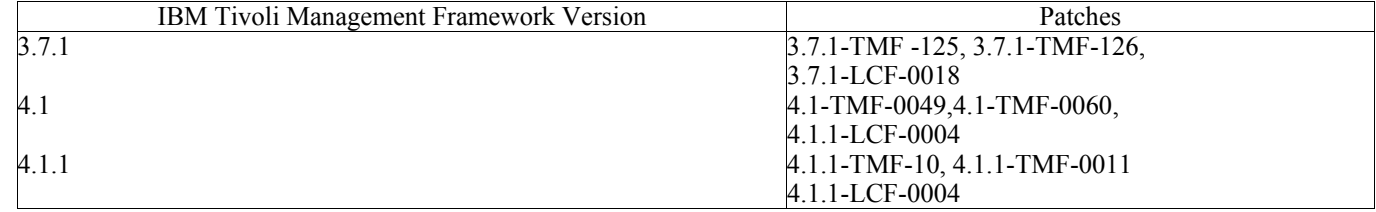

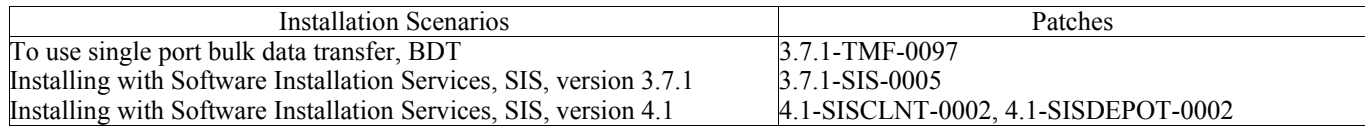

# **Installation instructions**

This section provides information about installing this fix pack.

1. Extract the fix pack.

Use the following command on a UNIX® system to extract the contents into a temporary directory. For the purpose of this example, assume that the variable PATCH points to this temporary directory.

cd \$PATCH tar -xvf 3.9.0-TEC-FP02.tar

Use the following command on a Windows operating system to extract the contents into a temporary directory. For the purpose of this example, assume that the variable %PATCH% points to this directory, and X is the drive letter where %PATCH% is found.

%SystemRoot%\system32\drivers\etc\Tivoli\setup\_env.cmd X: > cd %PATCH% > tar -xvf 3.9.0-TEC-FP02.tar

**Note:** If you extract the TAR image on a Windows system, the executable file for the TAR utility is in the Tivoli bin/w32 ix86/tools/tar.exe installation directory.

2. The following instructions are for using the Software Installation Service (SIS). If you do not use the SIS, go to step 3. SIS can install Tivoli Software products on most hardware platform supported by Tivoli Software; however, there is some hardware platforms on which SIS cannot run. Refer to the *Tivoli Enterprise Installation Guide* for the list of platforms on which SIS can run. Refer to the Prerequisites section of this document for information about SIS patches. You must have the install\_product and super authorization roles to install this fix pack.

- a) From the Tivoli desktop menu, click  $\bf{Desktop} \rightarrow \bf{Install} \rightarrow \bf{Software}$  Installation Service.
- b) From the Get Installation Password window, type the installation password.
- c) In the window that contains the Tivoli logo, click **Install**.
- d) From the Install Spreadsheet window, click **Select Product**.
- e) From the Select Product window, click **Import Product**.
- f) Use the file browser to locate the media for 3.9.0-TEC-FP02, and double-click the PATCHES.LST file.
- g) From the Import Product window, select 3.9.0-TEC-FP02**,** and then click **Import**.
- h) From the Global Progress window, click **OK** after the file is imported.
- i) From the Select Product window, select 3.9.0-TEC-FP02 and click **OK**.
- j) From the Install Spreadsheet window, click **Select Machine**.
- k) Select the machines on which you want to install 3.9.0-TEC-FP02, and click **OK**.
- l) From the Install Spreadsheet window, select the appropriate cells. **Note:** A letter X is displayed in the cells for the machines on which the 3.9.0-TEC-FP02 fix pack will be installed.
- m) Click **Install**.
- n) From the Installation Algorithm window, select the installation algorithm you want to use and click **OK**. SIS performs the installations you requested from the Install Spreadsheet window.
- o) Go to step 4 to complete the installation.
- 3. Perform the following procedure to install the fix pack using the classic Tivoli installation method.
	- **Note:** The install product and super authorization roles are required to successfully install this fix pack.
	- a) From the Tivoli Desktop menu bar, click **Desktop → Install → Install Patch** to display the Install Patch window.
	- b) From the Install Patch window, click **Select Media** to display the File Browser window.
	- c) From the File Browser window, type the path to the directory containing the fix pack, \$PATCH, in the **Path Name** field.
	- d) Click **Set Media & Close** to return to the Install Patch window.
	- e) From the Install Patch window, click the name of the fix pack to select it.
	- f) Select the clients on which you want to install the fix pack. Fix packs typically need to be installed on the Tivoli server and on each Tivoli client.
	- g) Click **Install**.

4. Use the files from the NON\_TME/GENERIC/WC directory of the fix pack and perform the following steps:

- a) Copy tecrimds.jar to the AppServer/TEC directory of the WebSphere Application Server installation, overwriting the existing file.
- b) Update the TecConsoleEar.ear file from the WebSphere Administrative Console:
	- 1) In the panel on the left, click the plus sign (+) next to Applications, and then select Enterprise Applications.
	- 2) In the panel on the right, check the box next to TecConsoleEAR. Click **Update**.
- 3) Check **Local path** or **Server path**, depending on where the 3.9.0-TEC-FP02 version of TECConsoleEAR.ear is located. Enter the path to the 3.9.0-TEC-FP02 version of TECConsoleEAR.ear in the appropriate path field. Click **Next**.
- 4) At the "Preparing for the application update" panel, accept all defaults and click **Next**.
- 5) At steps 1, 2 and 3 of the "Install New Application" panel, accept all defaults and click **Next**.
- 6) At step 4 of the "Install New Application" panel, click **Finish**.
- 7) Once the application is installed, click the "Save to Master Configuration" link.
- 8) When prompted to "Click the Save button to update the master repository with your changes", click **Save**.
- c) Use the winrar utility to extract tecra.rar to the AppServer/InstalledConnectors/tecra.rar directory of the WebSphere Application Server installation, overwriting the existing files and folders.
- 5.The fix pack installation is complete. Restart WebSphere Application Server and the event server.

#### **Installing the Tivoli Enterprise Data Warehouse enablement pack patches**

The fix packs for Warehouse Enablement packs ECO and EC1 can be found in directories /tdw\_weps/eco/fixpack and /tdw\_weps/ec1/fixpack respectively.

**For Tivoli Enterprise Data Warehouse Version 1.1**, refer to Chapter 10 "Applying a fix to a warehouse pack" in *Installing and Configuring Tivoli Enterprise Data Warehouse Version 1.1* for detailed instructions on installing the Tivoli Enterprise Data Warehouse enablement pack patches.

Complete the following procedure to install the Warehouse enablement pack patches:

Before you begin, if you are using a UNIX system, you should be logged in as root, or if you are using the Windows operating system, you should be a member of the local Administrators group. The TWH\_TOPDIR and TEMP system environment variables must be also defined in this session.

1. If you are using a Windows system, enter the **bash** command, which is provided with Tivoli Enterprise Data Warehouse installation.

- 2. Enter cd "\$TWH\_TOPDIR/install/bin"
- 3. Enter ./tedw\_wpack\_patchadm.sh
- 4. When this program stops running, edit <TEMP\_DIR>/twh\_app\_patcher.cfg, and type the correct information for the following tags, and rerun the tedw\_wpack\_patchadm.sh that was run in step 3.

APP\_MEDIA\_DIR PS\_HOME DB2PASS COPT\_CTRL\_DB2PASS COPT\_CDW\_DB2PASS COPT\_MART\_DB2PASS

**Note:** The PS HOME= tag is displayed only if the RPI component is installed on the current system.

5. At the successful conclusion of the patch installation, the following line is displayed:

==> TEDW Warehouse Pack Patch Installation Successfully Completed!!!

6. If you want to install another application warehouse you can change the value of the APP\_MEDIA\_DIR tag to the patch installation source directory for the next patch that you are installing (the directory that contains the file twh install props.cfg for that next patch). Leave the values of the other tags unchanged. Then go to step 3 to perform that next patch of an application warehouse enablement pack.

If the patch installation is not successful, information can be obtained from the following files:

<TEMP\_DIR>/twh\_install\_wpack\_patcher.log <TEMP\_DIR>/twh\_ibm\_db2\_wpack\_patch\_runlog.log

#### **Copying patched application warehouse enablement packs**

You should complete this process only if you have systems with remote warehouse agents installed on them.

Before you begin, make sure that on the control server system, you are logged on as a member of the local Administrators group, and the TWH\_TOPDIR system environment variable is defined in this session.

- 1. Enter bash.
- 2. Enter cd \$TWH TOPDIR.
- 3. Enter tar -cvf appweps.tar apps.
- 4. Copy the appweps.tar file to the directory defined by the TEMP system environment variable on *each* of the systems where a remote warehouse agent is installed, and perform steps 5 through 9 on each system.
- 5. Open a command or terminal session. Log in on as root on a UNIX system, or as a member of the local Administrators group on Windows, and make sure TWH\_TOPDIR and TEMP system environment variables are defined in this session.
- 6. If you are on a Windows system enter bash.
- 7. Enter cd \$TWH TOPDIR.
- 8. Enter the following commands in order. Wait for each command to complete:
	- tar -xvf \$TEMP/appweps.tar
	- $chmod$  -R 755 apps
	- rm \$TEMP/appweps.tar
- 9. Verify that the directory structure under <TWH\_TOPDIR>/apps on the remote warehouse agent system is identical to the directory structure under <TWH\_TOPDIR>/apps on the control server system. The alphabetical characters in the file and directory names must have the same case on each system.

**For Tivoli Enterprise Data Warehouse Version 1.2**, refer to Chapter 10 "Applying a fix to a warehouse pack" in *Installing and Configuring Tivoli Enterprise Data Warehouse Version 1.2* for detailed instructions on installing the Tivoli Enterprise Data Warehouse enablement pack patches.

# **APAR fixes included with this fix pack**

This section provides a description and the resolution of the APAR fixes that are provide by the 3.9.0-TEC-FP02 fix pack.

# APAR: IY50864

Symptom: Using rules tracing for extended periods of time causes the event server to stop.

Resolution: A problem with the rule tracing process has been corrected to prevent it from stopping the event server.

# APAR: IY51511

Symptom: A Windows non-TME Console silent installation does not update the INSTALL\_DIR and JRE\_DIR entries in the console launch or cli command file. This causes the **tec\_console.cmd**, **wconsole.cmd**, **wtecexport.cmd**, and **wtecimport.cmd** commands to fail.

Resolution: The INSTALL\_DIR and JRE\_DIR entries in the CMD files are now updated correctly.

# APAR: IY51515

Symptom: There is no easy way to determine the version or revision of the Tivoli Enterprise Console product. Resolution: The version and revision information for the Tivoli Enterprise Console product is now displayed when you click **Help → About.** 

# APAR: IY51534

Symptom: The **wsetemsg** command does not set the value of a slot if the slot does not already exist in the database. Resolution: If the slot already exists in the class, the slot is added to the tec\_t\_slots\_evt table in the database. If the slot does not exist, an invalid slot error message is displayed.

# APAR: IY51605

Symptom: An incorrect event count is displayed in the Summary Chart View when one event group contains a large number of events. Resolution: The correct event count is now displayed.

### APAR: IY51905

Symptom: Fix Pack 1 HP/UX log file adapter uses an incorrect naming convention in the /sbin/init.d file. Resolution: The correct naming convention is now used.

# APAR: IY52198

Symptom: INT32 slots sent in hexadecimal or octal cause PARSING\_FAILED errors for the event. Resolution: INT32 slots can now be sent in decimal, hexadecimal or octal and they are parsed correctly. In the environment for exec\_task() and exec\_program(), INT32 slots are represented in hexadecimal. Forwarding from a task or program now functions correctly when INT32 slots are used.

# APAR: IY52418

Symptom: When the **wdbmaint.sh** script is run with an Oracle database, it fails to update the indices due to a misnamed variable. Resolution: The script runs without generating an error message, and the database indexes are updated correctly.

Symptom: The system requirements for the Web console are not documented. Resolution: The system requirements are now documented in the **Prerequisites** section under Installation and Configuration.

### APAR: IY52912

Symptom: The tec ui server process stops if trace2 is enabled. Resolution: Tracing no longer stops the tec\_ui\_server process.

#### $APAR: IY52986$

Symptom: The Event Integration Facility return codes for the tec\_errno API are not documented. Resolution: The return codes for the tec\_errno API are documented in the **Fix Pack Notes** section.

### APAR: IY53030

Symptom: Outage durations were stored in Tivoli Enterprise Data Warehouse in seconds rather than in minutes. Resolution: Outage durations are now stored in Tivoli Enterprise Data Warehouse in minutes.

### APAR: IY53185

Symptom: The ServiceUnavailable event group does not display the correct Tivoli NetView events. Resolution: The **wupdnvgroups** script is provided to update the ServiceUnavailable event group filter to display the correct Tivoli NetView events. See **Documentation Updates**.

### APAR: IY53206

Symptom: The tec\_dispatch process stops with a SIGSEGV error during startup when an event is loaded from the event database with a LIST OF STRING slot larger than 2048 characters.

Resolution: The tec\_dispatch process continues to run and the extra characters of the slot are truncated and replaced with ellipses (...).

### APAR: IY53223

Symptom: A memory leak in the tec\_rule process was caused when an event created by the generate event() predicate was dropped with drop received event ().

Resolution: The memory leak in the tec rule process does not occur when an internally generated event is dropped.

### APAR: IY53311

Symptom: Rule engine output fails to display via the Web console the task results for exec\_program with the watch status enabled. Resolution: Rule engine output displays properly for the task results for exec\_program with the watch status enabled.

#### APAR: IY53841

Symptom: On the Web console, event groups defined to use custom SQL queries with embedded SELECT statements fail to display with the error message ECOWEV001E: "The events cannot be retrieved from the event server database. Refresh the event viewer." Resolution: The event viewer now shows the events matching the filter criteria.

#### $APAR: IY53942$

Symptom: On UNIX systems, an oserv failure occurs when a PreFilter with more than 30 characters is specified. Resolution: Prefilters with more than 30 characters can now be used.

#### APAR: IY53943

Symptom: The **waddac** command does not set a PreFilter on a new configuration record when the PreFilter: prefix is not specified. Resolution: The **waddac** command now sets a PreFilter on a new configuration record when the PreFilter: prefix is not specified. Also, the documentation now shows the correct usage of the **waddac**, **wsetac**, and **wsetaddflt** commands. See **Documentation Updates**.

#### APAR: IY54050

Symptom: A SIGSEGV error occurs in the tec\_ui\_server process when event attributes are changed. Resolution: Events are now processed without stopping the tec\_ui\_server process.

#### APAR: IY54072

Symptom: The last\_modified\_time shows the date instead of time stamp on trouble tickets opened from the Web console. Resolution: The last\_modified\_time is now correctly represented as an integer.

#### APAR: IY54074

Symptom: Enhanced adapter identifier names cannot be reused. If they are reused, the distribution is successful; however the service is not created or displayed.

Resolution: Enhanced adapter identifier names can now be reused.

Symptom: Nested ACP profiles are not deleted on endpoint adapters. Resolution: Nested ACP profiles are now deleted on endpoint adapters.

### APAR: IY54345

Symptom: The **wpostemsg** command core dumps on Solaris systems when the hostname attribute is specified and nscd is not running. Resolution: The **wpostemsg** command now correctly sends the event.

### APAR: IY54407

Symptoms: A TEC\_Maintenance event was sent specifying a particular machine was in maintenance mode but subsequent events from that machine were displayed on the console with the status set to OPEN.

Resolution: The documentation now clarifies usage of the maintenance mode rule set. See **Documentation Updates**. APAR: IY54432

Symptom: The log file format processor does not parse correctly when a variable contains the delimiter. Resolution: The processor parses correctly.

#### APAR IY54504

Symptom: DBCS characters are incorrectly displayed in the Task Choice List window. This happens when you are using the ButtonLabel and ChoiceFile and the file used by ChoiceFile was created on one machine that has different encoding than the Java version of the event console . For example, the file was created on a Solaris system using EUC\_JP and the Java version of the event console is using Windows encoding.

Resolution: Edit the tec\_console.cmd file on Windows systems or the tec\_console file on UNIX systems and change the TEC\_ENCODING environment variable to specify the basic encoding set that you are using on the server.

#### APAR: IY54505

Symptom: The TME Event Integration Facility libraries and the non-TME Event Integration Facility libraries have different behaviors regarding setting the process codeset.

Resolution: The documentation now reflects the different behaviors. See **Documentation Updates**.

### APAR: IY54538

Symptom: If two or more events are selected to run a trouble ticket that runs the **wsendresp** command, the message that is displayed contains information that pertains only to the last event in the list of selected events and information for the other events is not provided.

Resolution: The event ID is added to the message to ensure that they are unique.

#### APAR: IY54652

Symptom: Attributes of trouble tickets opened from the Web console do not match those of trouble tickets opened from the Java version of the event console.

Resolution: Trouble tickets opened from the Web console and the Java version of the event console are the same.

#### APAR: IY54892

Symptom: The **wsetemsg** command does not recognize local encoding for DBCS attribute values. Resolution: A new -e option specifies the character encoding you are using. See **Documentation Updates**. Known Problem: Some DBCS strings are not converted properly. Defects 174338 and 174729 have been opened to address this issue with the conversion libraries.

#### APAR: IY54989

Symptom: The Linux log file adapter appears as 3 separate processes in the output from the **ps** command. Resolution: The documentation now indicates that this is the expected behavior. See **Documentation Updates.** 

#### APAR: IY54992

Symptom: When single-port Bulk Data Transfer (BDT) is enabled, the **wconsole** command encounters an "RDBMS cannot be reached" error message.

Resolution: The **wconsole** command completes successfully when single-port Bulk Data Transfer (BDT) is enabled.

#### APAR: IY55014

Symptom: If the target host is unreachable during a task execution, a return code of zero is displayed. Resolution: Task failure will result in a return code not equal to zero.

Symptom: When started, the AS/400 adapter sends old events.

Resolution: A new configuration file parameter, ProcessExistingMsgs, has been added to control how the adapter sends events from the MSG queue. The possible values are:

**YES**: Send all events from the beginning of the MSG queue **NO**: Only send events that have not already been sent (Default value)

**FromAdapterStart:** Only send events that arrive in the queue after the adapter starts.

### APAR: IY55303

Symptom: The tec\_ui\_server process stops and an oserv error occurs when the **wsetemsg** command specifies an event console having an event group with a complex filter longer than 4096 characters.

Resolution: The tec\_ui\_server process does not stop when the **wsetemsg** command specifies an event console having an event group with a complex filter longer than 4096 characters.

# APAR: IY55317

Symptom: The tec rule process fails with a SIGSEV 211 if there is a format mismatch within a sprintf statement in a rule base rule. Resolution: The documentation now clarifies this format mismatch. See **Documentation Updates**.

### APAR: IY55329

Symptom: Silent installation for Windows enhanced logfile adapters does not work. Resolution: The setup.iss file can now be configured for a silent installation. See **Documentation Updates**.

### APAR: IY55376

Symptom: The "stop adapter" information is added to the end of the rc.shutdown file on AIX systems. If an exit statement occurs in the rc.shutdown file, the stop adapter logic is not run.

Resolution: The stop adapter logic is now placed at the beginning of the rc.shutdown file.

### APAR: IY55401

Symptom: While monitoring syslog and a LogSources file, the UNIX logfile adapter can stop sending events to the event server. Resolution: The UNIX logfile adapter does not stop sending events.

### $APAR: IY55414$

Symptom: The tec\_task process ends unexpectedly with a SIGBUS error when a large number of arguments are passed to the exec\_program predicate.

Resolution: The tec\_task process no longer ends unexpectedly with a SIGBUS error when a large number of arguments are passed to the exec\_program predicate.

### APAR: IY55610

Symptom: The generic tecad logfile ACP entry does not support new enhanced functions. Resolution: A new tecad enh logfile profile type has been added to support the enhanced functions.

#### APAR: IY55708

Symptom: The TWS Connector stops working after installing Tivoli Enterprise Console 3.8 Server Component. Resolution: The LD\_ASSUME\_KERNEL=2.2.5 entry has been removed from the oserv environment for linux-ix86.

### APAR: IY55718

Symptom: Tivoli Enterprise Console 3.8 enhanced adapter profiles are not handled as enhanced after upgrade to Version 3.9. Resolution: Adapter profiles work as expected.

### APAR: IY55802

Symptom: Reinstallation of the UI Server component (or a new installation reusing an existing database) fails with a FAILED (soft error) message for FILE46.PKT.

Resolution: FILE46.PKT now processes without generating an error.

#### APAR: IY55816

Symptom: When the **Maximum number of events in Event Viewer** option is set to 0, in the general console preferences, all events are displayed in the event viewer.

Resolution: The documentation has been updated. See **Fix Pack Notes**.

#### APAR: IY55820

Symptom: Rule processing large fact files causes a Prolog overflow error, resulting in the tec\_rule process exiting with exit code 82. Resolution: The documentation now explains how to set the table expansion preference. See **Documentation Updates**.

Symptom: The sender filter of a change rule does not resolve to the Administrator login name.

Resolution: The documentation now clarifies that the returned operator value for a sender filter is the Administrator name and not the Administrator login name. See **Documentation Updates**.

### APAR: IY55848

Symptom: When TEC\_EXECTASK\_DBCS=TRUE is specified in .tec\_config, a memory overwrite problem can occur when the exec\_program\_call predicate is called.

Resolution: Memory overwrite no longer occurs when TEC\_EXECTASK\_DBCS=TRUE is specified and when exec\_program\_call predicate is called.

### APAR: IY55851

Symptom: The PollConnection option does not function correctly when FILTERMODE=IN is specified, because the zero length event is being filtered.

Resolution: All filtering for the PollConnection option is ignored when zero length events are sent.

### APAR: IY55909

Symptom: The versions of OpenView supported by the HP OpenView adapter need to be clearly documented. Resolution: The documentation now explains what versions of OpenView are supported by the HP OpenView adapter. See **Documentation Updates**.

### APAR: IY55911

Symptom: The documentation needs to explain how to change the port number used by the Web console. Resolution: The documentation now explains how to change the port number used by the Web console. See **Documentation Updates**.

### APAR: IY55954

Symptom: The non-TME log file adapter does not set TISDIR environment variable. Resolution: The TISDIR environment variable is set.

### APAR: IY56153

Symptom: The adapter appears to stall and uses over 90% of the CPU usage on Solaris when the ncsd process is running. Resolution: The adapter no longer takes up high CPU usage when ncsd is running.

#### APAR: IY56166

Symptom: The Java version of the event console cannot delete automated tasks that had been renamed after they were initially created. Resolution: The Java version of the event console now deletes automated tasks that had been renamed after they were created.

### APAR: IY56169

Symptom: The UNIX logfile adapters appear to stall after several days of operation. Resolution: The adapter no longer stalls after several days of operation.

#### APAR: IY56178

Symptom: Lines in the class definition statement file for an AS/400 system cannot be longer than 1024 characters. Resolution: The documentation now reflects this restriction. See **Documentation Updates**.

### APAR: IY56186

Symptom: The boadd at slotval begin and boadd at slotval end predicates are distorting event data when the event contains a list of more than three elements.

Resolution: The bo add at slotval begin and bo add at slotval end predicates do not distort event data.

#### APAR: IY56318

Symptom: A java.lang.ClassCastException: java.lang.String exception is thrown when importing a rule set, a rule pack, or a data object into a rule base target when a data object had been previously imported. Resolution: Importing a rule set, a rule pack, or a data object works properly when a data object had been previously imported.

#### APAR: IY56526

Symptom: The Web console displays times with the incorrect time zone when Daylight Saving Time is in effect. Resolution: The correct time is displayed.

#### APAR: IY56536

Symptom: After installing Fix Pack 1, sorting by severity and status columns in the Java version of the event console does not work correctly.

Resolution: Sorting by severity and status columns in the Java version of the event console now works correctly.

Symptom: Running the after install script in \$BINDIR/TME/TEC removes the null device (/dev/null). Resolution: Running the after install script in \$BINDIR/TME/TEC no longer removes the null device (/dev/null).

### APAR: IY56664

Symptom: Output from **wconsole -lsoperator** is inconsistent with the console GUI after deleting an administrator who is also an assigned console user.

Resolution: The user is deleted as expected.

### APAR: IY56699

Symptom: The Web console displays incorrect local time when the computer's time zone has a nonzero minute offset from Greenwich Mean Time (GMT).

Resolution: Time is displayed correctly.

### APAR: IY56728

Symptom: The wconsole CLI running as root on an AIX system returns an error code of 0, indicating success, even when the usage parameters are incorrect.

Resolution: The wconsole CLI running as root on the AIX system no longer returns an error code of 0 when the usage parameters are incorrect.

### APAR: IY56733

Symptom: The explanation of the manual refresh for the Web console is incorrect. Resolution: The documentation now includes the correct explanation of the manual refresh of the Web console. See **Documentation Updates**.

### APAR: IY56781

Symptom: The initial database selection order of the Java version of the event console is not documented. Resolution: The documentation now includes the initial database selection order of the Java version of the event console. See **Documentation Updates**.

### APAR: IY56806

Symptom: A new line character is appended to the end of each BAROC file every time it is compiled. Resolution: A new line character is no longer appended to the end of the each BAROC file every time it is compiled.

### APAR: IY56880

Symptom: When TroubleTicket in the Java version of the event console is executed, the environment variables should be formatted the same as from the rule base.

Resolution: The TroubleTicket execution output from Java version of the event console matches the rule base.

### APAR: IY56893

Symptom: Sleep is required after tec\_put\_event for thread switching using the Event Integration Facility SDK. Resolution: The documentation now clarifies this requirement. See **Documentation Updates**.

#### APAR: IY56990

Symptom: If single port bulk data transfer is enabled on a managed node, then the users are not able to log on to the Web console. Resolution: If single port bulk data transfer is enabled on a managed node, then the users can log on to the Web console.

#### APAR: IY57170

Symptom: While the **init.tecad\_logfile stop** command is running, a grep error occurs. This problem is caused by a non-existent adapter ID being used in the **grep** command.

Resolution: While the **initident logfile stop** command is running, a grep error no longer occurs.

#### APAR: IY57176

Symptom: Task execution results associated with a cache engine search are not displayed in the Java Console if the received event is dropped.

Resolution Task execution results associated with a cache engine search are now displayed in the Java Console if the received event is dropped.

#### APAR: IY57206

Symptom: The commit set predicate is not translated properly if it is not the last call in an all instances or first instance clause. Resolution: The commit set predicate is now translated properly.

Symptom: tec adapter installed under mrt directory is not updated during the profile distribution. Resolution: The adapter binary file installed under the mrt directory (\$LCF\_BINDIR) is updated and does match the one under adapters/bin.

### APAR: IY57519

Symptom: Stopping the event server causes a general oserv error. Resolution: Stopping the event server no longer causes a general oserv error.

# APAR: IY57632

Symptom: With AS/400 Event Integration Facility objects, the event is not sent correctly, and there is no indication as to what happened to the event.

Resolution: With AS/400 Event Integration Facility objects, the event is sent correctly and makes it to the server.

### APAR: IY57681

Symptom: Starting more than one adapter with the same ID is not prevented. Resolution: Starting more than one adapter with the same ID is prevented.

## APAR: IY57682

Symptom: The Linux adapter installation script does not generate the rc links correctly for SUSE Linux. Resolution: The Linux adapter installs correctly for SUSE Linux.

### APAR: IY57831

Symptom: The readme file for Tivoli Enterprise Console Version 3.9.0 Fix Pack 1 did not include instructions for applying the fix for APAR IY53702.

Resolution: Instructions for applying this fix are now provided. See Step 4 of **Installation instructions**.

### APAR: IY57854

Symptom: ECO c05 s010 extract warehouse process step fails when extracting data from a MS-SOL server source database. Resolution: ECO\_c05\_s010\_extract warehouse process step no longer fails when extracting data from a MS-SQL server source database.

### APAR: IY57911

Symptom: The tec\_task process does not remove all of the files prefixed with tec\_t from the /tmp directory. Resolution: Temporary files are now removed correctly. However, if a script or task that you wrote does not exit, the files are not removed until it exits.

### APAR: IY57912

Symptom: The erase global predicate call does not completely erase global variables resulting in memory growth of the tec rule process.

Resolution: The erase global predicate call completely erases global variables.

### APAR: IY58075

Symptom: UNIX Logfile Adapter autostart script is not updated when -s is added to the profile after actions. Resolution: The logfile autostart script is updated and the -s flag is added to it.

### APAR: IY58120

Symptom: The UNIX logfile adapters do not use the syslog system startup script (if present) when they are refreshed or started. Resolution: The syslog daemon starts the same way it is started upon rebooting the system on which the adapter resides. The entire change resides in the init.tecad\_logfile.

### APAR: IY58136

Symptom: The LogSources configuration keyword is a list of file names separated by commas (,). When a file name includes a comma, the comma is parsed as a separator. The intended file path is therefore split at the comma producing an undesirable result. For instance, The file path /tmp/5,6/file.dat results in two names: /tmp/5 and 6/file.dat.

Resolution: The new parsing routine is now capable of reading existing configurations and recognizes quotation marks as starting and stopping delimiters. Either single quotation marks or double quotation marks can be used. Escape sequences are not recognized. Use quotation marks before and after a file name that has commas to have it parsed as a single name. Quotation marks need not be used for file names that do not contain commas. For instance:  $abc$ ,  $d$ de,  $f''$ ,  $g$ hi.

### APAR: IY58156

Symptom: bdt timed open process fails because the Tivoli Enterprise Console product uses ports outside the specified range. Resolution: The Tivoli Enterprise Console product uses ports inside the specified range, allowing ports to be blocked.

Symptom: When the set force bind setting is enabled, the tec-reception process makes a connection using the physical host name instead of using the logical host name.

Resolution: When the set\_force\_bind setting is enabled, the tec\_reception process makes a connection using the logical host name.

### APAR: IY58228

Symptom: A logsource that is a symbolic link causes the adapter to exit when the file that is referenced by that link is deleted. Resolution: The adapter does not exit when the file it references is deleted.

# APAR: IY58245

Symptom: The following error occurs when running the **genreorg.sh** script:

ALTER INDEX tec\_asignopcon\_idx REBUILD \* ERROR at line 1: ORA-01418: specified index does not exist

Explanation: The tec\_asignopcon\_idx index does not exist in Tivoli Enterprise Console 3.8 Oracle database, Tivoli Enterprise Console 3.8 RTM, or Tivoli Enterprise Console 3.8 Fix Pack 1. However, the index does exist in Tivoli Enterprise Console 3.8 Fix Pack 2. Resolution: When upgrading from Tivoli Enterprise Console 3.8 to Tivoli Enterprise Console 3.9, users using Tivoli Enterprise Console 3.8 Oracle database must ensure the database is at Tivoli Enterprise Console 3.8 Fix Pack 2 level. APAR: IY58276

Symptom: The server locks up with IPC calls.

Resolution: A new .tec config option allows the IPC communication between the tec processes to be changed from sockets to pipes. To switch from sockets to pipes, add this entry to your .tec\_config file:

tec\_ipc\_type=PIPES

**Note:** This option should only be set at the request of a Tivoli service representative.

### APAR: IY58306

Symptom: The color scheme algorithm for Java Client Event Viewer puts black text on red background for CRITICAL events, making it very difficult to read. The text cannot be changed to white except by changing the background from red to dark brown, which is too similar to FATAL, which has a black background.

Resolution: The text for the UNKNOWN, HARMLESS, CRITICAL and FATAL severities columns and cells now have white text and the remaining severities have black text.

### APAR: IY58371

Symptom: tecad logfile.conf has a NULL as the last character in the file, which made it appear to be a binary file to utilities like grep. Resolution: tecad  $\log$  file.conf no longer appears to be a binary file to utilities.

#### APAR: IY58509

Symptom: Use of the question mark (?) wildcard in the LogSources option of the adapter is not documented. Resolution: The documentation now includes an explanation of the question mark (?) wildcard. See **Documentation Updates**.

#### APAR IY58740

Symptom: Windows event log adapter does not recognize PreFilter:Log=File Replication Service. Resolution: The adapter now recognizes PreFilter:Log=File Replication Service and PreFilter:Log=FRS.

#### APAR: IY58783

Symptom: tec\_dispatch loads more events from the event repository than are needed for the rules cache. Resolution: tec\_dispatch no longer loads more events from the event repository than are needed for the rules cache.

#### APAR: IY58929

Symptom: Automatic console tasks occur multiple times for apparently single events. The console autotask execution is actually occurring for previously closed events that may or may not have already had task execution take place for that event. Resolution: Automatic console tasks no longer occur multiple times for apparently single events.

#### APAR: IY59125

Symptom: A success message is displayed for each selected event that the Trouble Ticket action was run against. This can be bothersome if many events are selected.

Resolution: Trouble Ticket success messages can now be turned off for individual operators. From the EventViewer window, click **Edit** -> **Preferences** and clear the Display Trouble Ticket success messages check box, which by default is cleared.

Symptom: A file descriptor leaks when the rules cache is cleared. Each time the rules cache fills and is automatically cleared, the tec rule process opens a file descriptor and does not close it. This causes tec rule tracing to stop if the file descriptor limit for the process is reached.

Resolution: Only one file descriptor is opened.

### APAR: IY59540

Symptom: Due to network delays or the unplugging of the network cable, more events per second appear to be delivered to the Server from the Gateway than were specified with the EventSendThreshold and BufferFlushRate keywords.

Resolution: More events per second do not appear to be delivered to the Server from the Gateway than were specified with the EventSendThreshold and BufferFlushRate keywords.

# **APAR fixes included with fix pack 3.9.0-TEC-FP01**

The section provides a description and the resolution of the APAR fixes that are provide by the 3.9.0-TEC-FP01 fix pack.

### APAR: IY22158

Symptom: The OS/2 adapter process ID lock file is not deleted when the **tecadini.sh stop** command is issued. Resolution: The adapter unlocks the file when the system shuts down so the file can be deleted.

### APAR: IY34268

Symptom: Task results are not reported to the tec\_dispatch process because the TISDIR environment variable was not set correctly in the Tivoli Management Framework environment.

Resolution: The tecatask process was modified to report task results to the tecatispatch process.

#### APAR: IY35199

Symptom: Predicates that contain commit \* preceded by an opening parenthesis do not parse correctly. For example, commit \*(. Resolution: The rule compiler was modified to allow commit\_\* predicates to parse correctly.

#### APAR: IY36164

Symptom: Rules that use the tec\_compile predicate do not successfully compile and run because the tec\_compile predicate fails due to a sub-predicate extension error.

Resolution: Rules using the tec\_compile predicate successfully compile and run.

#### APAR: IY36538

Symptom: When more than 200 task results are loaded in the event viewer, console performance declines. Resolution: The database calls were modified to retrieve all events more efficiently.

#### APAR: IY36663

Symptom: When the **wconsole** command is issued from the command line with a password that is not valid, a login window is displayed and an error code is not returned.

Resolution: The **wconsole** command now exits with a non-zero return code and a login window is not displayed when a password that is not valid is specified.

#### APAR: IY37101

Symptom: After opening the Task Execution menu **Selected →Task Execution** in the event console, only the first 100 task library entries are displayed.

Resolution: All task library entries are displayed when the task execution menu is opened.

#### APAR: IY37108

Symptom: For event consoles running on Windows 2000 systems, if the UI Server goes down and you start the Event Viewer, a UI server error message is displayed. However, if you display a different window and then redisplay the Event Viewer, the Event Viewer does not respond and the UI server error message can only be displayed using the Alt and Tab keys. Once the UI server error message is displayed, you can click **OK** and the Event Viewer can be used.

Resolution: A different method for displaying the Event Viewer and error message is used so that the Event Viewer and error message can now be displayed.

#### APAR: IY37669

Symptom: Two entries are recorded in the adapter trace file for every event that is sent. Resolution: Adapter tracing correctly records each event entry.

Symptom: The event console incorrectly displays end-of-line and control characters as small boxes. Resolution: End-of-line and control characters are now displayed correctly.

### APAR: IY38047

Symptom: The task execution GUI displays the host names of all events instead of only the endpoints that are specified by the task library policy.

Resolution: Only the host names of endpoints and managed nodes that are specified by the task library policy are displayed.

#### APAR: IY38500

Symptom: Event server (and oserv) error messages are not displayed in the console summary view or priority view. Resolution: The appropriate error message is displayed in a pop-up message box when such an event occurs.

#### APAR: IY38591

Symptom: The tec\_task process ends incorrectly with a signal 211 and generates a core file when forwarding an event with a large server path slot value to the event server.

Resolution: Events that contain large server path slot values are successfully forwarded to the event server. If a slot value exceeds the internal limit, an error message is generated in the tec\_rule logfile and the event server continues to function correctly.

### APAR: IY39339

Symptom: Multiple clearing events that are created by the create clearing event() predicate cannot be created when the clearing events have the same event class. The first clearing event is created and subsequent attempts fail. Resolution: Multiple clearing events that have the same event class can now be created.

#### APAR: IY39436

Symptom: The component specifier %s is incorrectly processed by UNIX logfile adapters.

Resolution: The delimiting character used at the end of a message has been modified to allow the proper processing by the adapter. APAR: IY39758

Symptom: On Linux platforms, the syslogd process is started after an adapter is stopped even if it was not running when the adapter was stopped.<br>Resolution: The syslogd process is not started if it was not running when the adapter is stopped. The syslogd process is restarted if it

was running when the adapter is stopped.

#### APAR: IY39827

Symptom: The role authorizations of an Event Group can be modified from the console GUI, but the authorizations cannot be updated from the command line.

Resolution: The role authorizations can now be changed using the command line. For example, assume that an event group is created with super and senior authorization with the following command:

 wconsole -assigeg -h *host* -u *user* -p *password* -C Console1 -E EG1 -r super:senior The following command will now change the authorization to admin and user:

wconsole -assigneg -h *host* -u *user* -p *password* -C Consoel1 -E EG1 -r admin:user

### APAR: IY40622

Symptom: When a multi-column sort is performed on the Event Viewer, the first event is not sorted. Resolution: The first column of the event viewer is now sorted correctly.

### APAR: IY41391

Symptom: When the startup parameter is specified for an adapter, syslog is only refreshed after the adapter updates the lock file in the time frame specified by the startup parameter.

Resolution: The syslog refresh is delayed until the adapter startup is complete and new events are not missed.

#### APAR: IY41444

 Symptom: The event console does not adjust the Event Date Reception time for daylight savings time when the time zone is set to British Summer Time.

Resolution: The event console now supports the Europe/London time zone definition. The TEC\_CONSOLE\_TZ environment variable must be set to Europe/London. For example,

TEC CONSOLE TZ=Europe/London Export TEC CONSOLE TZ

### APAR: IY41567

Symptom: A memory leak causes the Solaris adapter to end abnormally and generate a core file when reading events from a custom event source.

Resolution: A memory leak in the adapter was resolved.

Symptom: For AIX®, when the system is turned off, the operating system stops the adapter without calling a script to stop the adapter. Resolution: The **init.tecad\_logfile stop** command was added to the **/etc/rc.shutdown** script.

### APAR: IY41667

Symptom: The logfile adapter encloses the brackets ([1]) around a slot that is of the type List Of Strings with single quotation marks. This causes a server parser error.

Resolution: The logfile adapter no longer encloses the brackets with single quotation marks. If you want to enclose the slot between single quotation marks when it is enclosed with brackets, change the FMT file using the PRINTF statement, for example:

-tmp\_msg \$1 msg PRINTF("'%s'",tmp\_msg)

### APAR: IY42235

Symptom: The DBCS administrator name is incorrectly displayed in the event console. On Windows systems, the administrator name field is empty, but on UNIX systems the name is displayed as boxes.

Resolution: The administrator name is now correctly displayed in DBCS environments.

### APAR: IY42237

Symptom: Rule compilation fails with a lexical parsing error if the action body in the rule contains a first instance() predicate that contains a ')' character as part of a quoted string.

Resolution: Rules using a first\_instance() predicate, containing a ')' character, compile correctly.

### APAR: IY42463

Symptom: The event console does not always start on operating systems that have multiple network adapters installed. It depends on the order in which they are bound in the operating system.

Resolution: An updated version of JCF is provided to improve the functionality of systems with multiple network adapters. APAR: IY42694

Symptom: Events that are received from an AS/400® operating system that contain an opening or closing parenthesis can cause a PARSING FAILED error at the event server.

Resolution: The AS/400 adapter now checks for parentheses and encloses the value in quotations marks if a parenthesis is found.

#### APAR: IY42754

Symptom: TEC\_DB events that originate in a Japanese locale are not displayed correctly in the event console. Resolution: The tec\_dispatch process notifies the Event Integration Facility that an incoming event is already in UTF8 format to prevent multiple UTF8 conversions.

### APAR: IY43235

Symptom: REAL type attributes with locale specific decimal separators might cause the tec\_dispatch process to exit with a segmentation violation.

Resolution: REAL type attribute values must be passed to the IBM Tivoli Enterprise Console server using the C locale (POSIX) decimal separator ( . ), but were not processed internally using the C locale. REAL type attributes are now always processed internally using the C locale

#### APAR: IY43295

Symptom: Rule compilation fails when the rule contains non-English text. Resolution: The rule parser has been updated to correctly process non-English text in rules.

#### APAR: IY43376

Symptom: The adapter format file does not correctly bind messages when using the characters %s\*. Resolution: Parsing now correctly matches when using the characters %s\*.

#### APAR: IY43702

Symptom: When task choice lists are loaded from an external file, the list is not displayed in the event console. Resolution: The event console now correctly loads the task choice lists that are maintained in external files.

#### APAR: IY43799

Symptom: The **wsetemsg** client command allows an event to be set to ACK status multiple times. Resolution: Setting the event status to ACK multiple times is no longer permitted by default. You must now use the -f flag to acknowledge an event that already has a status of ACK.

Symptom: A rule base that contained a BAROC event class and an enumeration with the same name compiled and loaded successfully but prevented the event server from starting.

Resolution: An event class and an enumeration cannot have the same name. The compiler generates an error when there is an attempt to compile a rule base which contains an event class and an enumeration with the same name.

### APAR: IY44435

Symptom The **wtdbclear** client command does not detect errors on a Sybase database and fails to clear events. Resolution: The problem with stored procedures on Sybase was fixed. For this change to take affect, you must reinstall the IBM Tivoli Enterprise Console database using the Installation Wizard (or manually via the generated scripts).

### APAR: IY44517

Symptom: On HP-UX systems, when rule base tracing is enabled or when the convert local time or get local time predicates are called, a /TMP/KIRKDB.txt file is created and grows continuously as rules are processed.

Resolution: The debug output was removed from the \$BINDIR/TME/TEC/interpreter/lib/unix/UnixTime.wic file.

### APAR: IY44577

Symptom: An unnecessary dependency on the Tivoli Management Framework DependencyMgr:acpep-ep library causes the libraries to be distributed to endpoints when the adapter is distributed. Some customers do not want the latest Tivoli Management Framework libraries to be distributed because of product constraints.

Resolution: A compatible version of the libraries is available on the endpoints for IBM Tivoli Enterprise Console adapters. The dependency was removed and the libraries are no longer distributed along with the adapter.

### APAR: IY44924

Symptom: A RIM error occurs for the TEC\_Start event when the IBM Tivoli Enterprise Console product is restarted and the add to repeat count predicate is called.

Resolution: This problem occurred because the last\_modified\_time value was initialized during event server startup. This value is now initialized correctly.

### APAR: IY44974

Symptom: The following error message is displayed when selecting Task Execution in the event console even though the oserv daemon is running:

ECO2069E: The oserv stopped running. Please restart the console after the oserv is running.

Resolution: Empty task libraries defined in the Tivoli region were not handled correctly. The event console now handles these libraries correctly and does not display an error message.

### APAR: IY45167

Symptom: Some characters that are displayed in the graphical rule builder are displayed incorrectly. Resolution: The characters are now displayed correctly.

### APAR: IY45644

Symptom Slots parsed by the substr statement for SNMP adapters that exceed the maximum event string length cause a malloc failure and the event is discarded.

Resolution: A warning message is written to the trace file and the event is sent. Slots that exceed the maximum string length are replaced by an empty string.

#### APAR: IY45756

Symptom: Running the **wtdbspace** command on HP-UX systems against a Sybase database fails with the following error:

RIM access error -quitting

Resolution: The problem with the **wtdbspace** command was caused by incorrect number conversion. Numbers are now converted to the correct format.

#### APAR IY45807

Symptom: The tec rule process has continued memory growth when events are forwarded. Resolution: A problem with temporary allocation not being freed was corrected.

### APAR: IY45915

Symptom: The Windows logfile adapter does not send SAP events.

Resolution: The limitation of 64 substrings in a message is too small for SAP events because SAP events require 91 substrings. The new limit is 128 substrings.

Symptom: Parameters or variables that are passed to the exec program predicate with slots that contain two backslashes  $(\%)$  are truncated and the two backslashes are removed. This problem occurred with Japanese characters that have the same ASCII code as the backslash character: x5C and 5C.

Resolution: The backslashes are retained and the parameter or variable is not truncated.

### APAR: IY46556

Symptom: Real values are formatted and displayed in exponential notation.

Resolution: The tec\_disable\_exponential\_format configuration setting now allows real numbers to be formatted in either exponential or floating point format.

### APAR: IY46725

Symptom: Valid events are discarded from the event server due to PARSING FAILED errors. Resolution: The timestamp for incoming events was incorrectly checked against the tec rule cache full history configuration parameter which caused some events to be discarded. Incoming event timestamps are no longer checked.

### APAR: IY46751

Symptom: The error messages displayed in the tec\_gateway process trace file are misleading. Resolution: The error messages have been updated to provide more accurate information.

# APAR: IY46770

Symptom: Pop-up messages in the event console generated by the **wsendresp** command keep actions from being performed in the console until the pop-message is closed.

Resolution: The pop-up message attributes were changed and are no longer modal.

### APAR: IY46800

Symptom: A segmentation violation can occur when using the Event Integration Facility tec put event() application programming interface (API) call if connection problems occur during event processing.

Resolution: Extraneous freeing of memory allocation when network problems exist caused the problem. Memory is now only being freed once.

### APAR: IY46861

Symptom: When a rule is used that has an outside clause in the class filter and the tell err() predicate is used, an error message similar to the following message is written to the file that is specified in the tell\_err() predicate:

\*\*\* RUNTIME 404 \*\*\* Illegal call : unknown predicate false/0.

Resolution: The error message is no longer written to the log.

### APAR: IY46977

Symptom: Rules compiled without tracing enabled might have parsing errors when comit\_rule predicates are used. Resolution: The rule compiler was handling the backslash  $(\ )$  incorrectly when rules were parsed. This led to commit \* predicates being parsed as part of the string that contained the backslash.

### APAR: IY47079

Symptom: When ConnectionMode=connection less is specified in the configuration file for the forward event or reased event conf predicates, the tec rule process suspends event processing for up to 4 minutes if the destination server is unavailable.

Resolution: The PingTimeout and NumberOfPingCalls configuration keywords were added to allow event forwarding to ping the destination server prior to sending an event. See **New in this fix pack** for more information.

### APAR: IY47552

Symptom: When DRVSPEC tracing is enabled for the SNMP logfile adapter, an incorrect v1 trap or any non v1 SNMP trap can cause a segmentation violation.

Resolution: Debug trace processing attempted to print processed SNMP traps even if the SNMP trap was not successfully processed. Tracing is now performed only if the SNMP trap was successfully processed.

### APAR: IY47646

Symptom: Non-TME events are lost when the Tivoli Enterprise Console server that is running on a UNIX platform is shut down. Resolution: The tec server process has been modified to prevent event loss during the event server shutdown sequence on a UNIX platform.

Symptom: When one or two events are selected and the ACK or CLOSE push buttons are used in the Java® Console GUI, the push buttons are unavailable for 8 seconds.

Resolution: The buttons are now available for immediate use if only one or two events are selected.

### APAR: IY47948

Symptom: When you run the **wtdbspace -T** command to limit the display of data to the Tivoli Enterprise Console table spaces, data is not displayed in the correct order.

Resolution: The variable name was overwritten which created a reference to the wrong table space. This problem has been corrected. APAR: IY47983

Symptom: During Linux logfile adapter installation, the syslogd process is blocked when it tries to open a named pipe while running the \$(TECADHOME)/bin/update\_conf script.

Resolution: Incorrect usage of pipes on Linux systems caused the syslogd process to be blocked. The init.tecad logfile startup script was modified to use named pipes correctly.

### APAR: IY48053

Symptom: The SCE drops events that are received by the event sink, because they are not formatted correctly.

Resolution: The tec\_gateway process has been modified so that the SCE does not drop events. In addition, a configuration parameter must be configured. See the Fix Pack Notes section of this Readme file for more information.

#### APAR: IY48227

Symptom: The autostart information for TME adapters on UNIX systems was defined in the rc.nfs file. For Tivoli Enterprise Console, Version 3.9, the startup information was moved to the rc.tecad\_logfile file; however, the autostart information was not removed from the rc.nsf file, and error messages are written to the log.

Resolution: The autostart information has been removed from the rc.nsf file.

### APAR: IY48310

Symptom: The logfile format editor does not perform pattern matching consistently.

Resolution: The logfile format editor now performs pattern matching in a consistent manner.

### APAR: IY48508

Symptom: A Java exception can be thrown when a rule base is compiled as follows:

- 1. A data file is imported into a rule base target (such as rule\_sets\_EventServer)
- 2. A rule pack is later imported into the same rule base target, and the rule base pack is positioned after the data file entry in the rule base target file.

Resolution: A rule base will now compile correctly when a rule pack is imported into the rule base after a data file is imported into the rule base target and positioned after the data file entry in the target file.

### APAR: IY48565

Symptom: The **wrb –imptgtdata** command fails to import a data file correctly.

Resolution: The command now imports the data file correctly. See the Documentation Updates section for more information about the **–imptgtdata** option of the **wrb** command.

### APAR: IY48723

Symptom: The enumeration ID for custom statuses is displayed in the Hide Status icon. Resolution: The status is now displayed. Pause the cursor over the icon to display the complete status text.

### APAR: IY49078

Symptom: The Tivoli Enterprise Console Java Event Integration Facility libraries block infinitely on TECAgent.sendEvent() call if the cache.dat file is corrupt.

Resolution: The corrupt cache.dat file is renamed cache.file.corrupt, a new cache file is created, and the event is sent to the server.

#### APAR: IY49270

Symptom: Non-English text is incorrectly displayed in the graphical rule builder Conditions Synopsis and Action Synopsis fields. Resolution: The non-English text is now displayed correctly.

Symptom: The following message is displayed when the non-TME version of the HP Openview adapter is installed in a directory path that has a space in one of the directory names.

# The following error is displayed:

```
E:\TECHPOV\BIN>Files\HP\bin\gen_lrf E:\Program Files\HP 
The system cannot find the path specified 
E:\TECHPOV\BIN>E:\Program\bin\ovaddobj 
E:\Program\lrf\tecad_hpov.lrf 
The system cannot find the path specified
```
Resolution: The HP Openview adapter can now be installed in a directory path that contains spaces.

### APAR: IY49600

Symptom: The tec\_dispatch process ends abnormally when events are modified using the event console. Resolution: Events can now be modified without the tec\_dispatch ending abnormally.

### APAR: IY49463

Symptom: The **wconsole -lsoperator -a** command output lists operators that are assigned to consoles, but they are not listed in they are not listed in the **wconsole -lsconsole -a** command output.

# Resolution: Operators are now listed in the listed in the **wconsole -lsconsole -a** command output.

### APAR: IY49711

Symptom: The tec dispatch process ends abnormally if the BAROC parsing of a Tivoli Enterprise Console request message fails. For example, the problem can occur when slot attributes are set to a reserved word by rules processing. Resolution: BAROC processing was changed so that reserved words can be used in slot attributes.

### APAR: IY49757

Symptom: The tec\_gateway process uses all of the CPU resources when it flushes a corrupted cache file. Resolution: The cache file is now truncated to reduce CPU utilization.

#### APAR: IY50024

Symptom: The adapter  $*$  gencds command is slow to produce a .CDS file.

Resolution: Command processing was changed to make .CDS file generation faster.

#### APAR: IY50115

Symptom: The Java event console can generate the following error when using single port bulk data transfer and the RIM host has a name that starts with the letter I:

rdbms cannot be reached

Resolution: An updated jcf.jar file is now packaged with the Tivoli Enterprise Console product to correct this problem.

### APAR: IY50466

Symptom: When an empty event is sent to clear the cache file, the empty event is also processed. This null event has not importance because it is discarded at the tec\_gateway level, but it causes an overload in the LCF and gateway Framework level. Resolution:

#### APAR: IY50558

Symptom: The tec rule process ends abnormally while stopping the event server when several thousand events are cached. Resolution: The cached events are processed accordingly, and the tec\_rule process exits successfully.

#### APAR: IY50909

Symptom: The Tivoli Management Framework files transfer function fails when the log file format editor is started in the following environment:

- The ACF is installed on a UNIX managed node
- The TMR server is installed on a Windows platform
- The event server is installed on the UNIX managed node

The following error message is displayed:

FRWTE0002E 'files transfer' operation error when saving/closing

Resolution: The log file format editor is closed correctly and an error is not displayed.

# APAR: IY50978

Symptom: Changes made in an ACP profile are not made to copies of the profile when it is distributed. Resolution: The changes are made to copies of the profile.

Symptom: The startup time for an adapter is longer than it was for Tivoli Enterprise Console version 3.6.2 adapter. Resolution: Processing was changed to improve the time that is required to start an adapter.

### APAR: IY51189

Symptom: The **wtdbspace** command output is not displayed correctly when any of the database table spaces are configured with an MRT (minimum recovery time) on the DB2® product. Resolution: The output is now correctly displayed.

APAR: IY51190

Symptom: The getport timeout seconds, getport timeout usec, getport total timeout seconds, and getport total timeout usec configuration settings do not function correctly.

Resolution: These configurations are now correctly implemented instead of the system default timeout previously used.

#### APAR: IY51376

Symptom: Adapters do not read log files correctly when the LogSources configuration keyword is specified and the file name contains the question mark (?) pattern matching character.

Resolution: File names specified using pattern matching characters are now found.

### APAR: IY51458

Symptom: IBM Tivoli Risk Manager incident summary events can cause high CPU utilization by the tec\_dispatch process due to superfluous extended slot updates.

Resolution: The extended slots are no longer updated when the data has not changed.

#### APAR: IY51718

Symptom: The **wconsole -lsoperator -a** command output lists operators that are assigned to consoles, but they are not listed in the **wconsole -lsconsole -a** command output.

Resolution: Operators are now listed in the listed in the **wconsole -lsconsole -a** command output.

#### APAR: IY52041

Symptom: Installation of IBM Tivoli Enterprise Console version 3.9 fails when IBM Tivoli Management Framework version 4.1.1 is installed.

Resolution: IBM Tivoli Enterprise Console version 3.9 successfully installs on Framework 4.1.1.

APAR: IY52318

Symptom: The Windows adapter prefilter function does not filter based on the event type. Resolution: The prefilter function on Windows adapters now functions correctly.

#### APAR: IY52333

Symptom: Creating operators in the event console can cause other operators to be assigned. Resolution: Operators are not unassigned when an operator is assigned.

APAR: IY52367

Symptom: The UNIX adapters can fill up the /tmp file system due to continuous output to the /tmp/.tivoli/.tecad\_logfile.lock.<hostname>.<id> file. Resolution: Only the PID is written to the aforementioned file.

#### APAR: IY52425

Symptom: The UNIX log file adapters monitor syslog events regardless of the –S parameter specified in the configuration file. Resolution: The adapters correctly recognize the -S configuration parameter and monitor or ignore syslog events accordingly.

#### APAR: IY52514

Symptom: The Windows adapter does not match event log events. The "%S\*" format specifier must be used, however this does not always map the data to the correct event attributes.

Resolution: The Windows adapter now matches characters in multi-line events correctly.

#### APAR: IY52787

Symptom: The cache is not flushed when the Java Event Integration Facility is disconnected; for example, when a custom adapter sends an event to the event server and immediately disconnects.

Resolution: The event is sent and the cache is flushed before the Event Integration Facility is disconnected.

Symptom: Logfile adapters end abnormally when they are started if the file specified by the LogSources keyword does not exist. Resolution: The logfile adapters do not end abnormally and an error message that describes the problem is displayed.

### APAR: IY53702

Symptom: When the WebSphere Application Server (WAS) 5.0 FP02 is upgraded to version to 5.0.2, the web console does not function correctly and an error message is displayed.

Resolution: The back-end web console software has been updated to interact correctly with WAS 5.0.2.

### APAR: IY53153

Symptom: When specifying a LogSource entry, events are left in the syslog pipe file on the AIX 5.2 operating system. Resolution: The adapters now use two named pipes, rather than one named pipe and one unnamed pipe. This enables the adapter to process all of the corresponding events correctly.

### APAR: IY54334

Symptom: Nested ACP profiles are not deleted on endpoint adapters. Resolution: Nested ACP profiles are now deleted on endpoint adapters.

### APAR: IY54997

Symptom: An adapter can stop sending events while monitoring a LogSources file when more than one adapter thread attempts to access the same data at the same time. When this occurs, the cache tail pointer is set to zero.

Resolution: A lock was implemented to prevent more than one thread from accessing the same data at the same time.

### APAR: IY55723

Symptom: When multiple adapters are installed, and one is removed, the corresponding startup script entry is not updated correctly (meaning /etc/init.d/tecad\_logfile).

Resolution: The startup script is now updated correctly when an adapter is removed from a multiple adapter environment.

# **Known problems and limitations**

Limitation: The Event Console sorting criteria applies to all Event Groups an Operator has assigned to their console. This means that when you change the sorting criteria in one Event Group, that change is propagated to all of your Event Groups. If you make changes to the sorting criteria in multiple Event Groups during one Console session, the last modification is the one that is saved and used when you restart the Console.

Problem: Running TECAgent on some machines results in a "java.lang.UnsatisfiedLinkError" failure. Solution: First confirm that your CLASSPATH and library path environment variables are set according to the "Running adapters built with the Event Integration Facility Java API" section from the Tivoli Enterprise Console 3.9 *Event Integration Facility Reference* manual. If those are correct, switch from using the locally installed JRE to the one shipped with Tivoli Enterprise Console. This is installed in \$BINDIR/TME/TEC/jre for TME Console installations and tec\_console/jre for NON\_TME Console installations.

Problem: On the Java version of the event console, bringing up the Configuration View takes a long time when a large number of operators, consoles, and event groups are defined.

Solution: This will be solved in 3.9.0-TEC-FP03 with APAR IY57076.

Problem: SUSE Linux Enterprise Server 9 and Red Hat Enterprise Linux 3 get TEC\_Error events with the message "Syntax error in regular expression" when using regular expressions within a rule base rule. Solution: Problem will be fixed by APAR IY59743 in 3.9.0-TEC-FP03.

Problem: Executing a task from the console generates the popup error "The following Task Library Program Tags(s) failed." Solution: This failure is caused by a Tivoli region permissions issue with the user running the console. Login as that user and from the CLI and run "wlsrbclass Default" to see what errors are generated. Once that issue is resolved you should not see the task library error again.

Limitation: The tec\_gateway.config profile is not distributed to Tivoli Management Framework 4.1 and 4.1.1 managed nodes and endpoints.

Workaround: Define the following symbolic on your UNIX manage nodes and endpoints before distributing the tec\_gateway.conf:

ln -s \$BINDIR/bin/wdiff /usr/local/bin/diff

Problem: Java Console Sample Event Information does not work when using the IBM HTTP Server as the user defined web server. Workaround: Enable your IBM HTTP Server to listen on port 10 in addition to your default port. This can be done by editing your httpd.conf and ensuring you have these entries:

- Port 80
- Listen 80
- Listen 10

If you have changed your default port from 80, set that number as Port/Listen, and also set "Listen 10" in the file. After making this change, the IBM HTTP Server will need to be stopped and restarted using the following commands:

- apachectl stop
- apachectl start

Problem: Non-administrative consoles are unable to connect to an event server when the Tivoli Managed Region is running in maintenance mode.

Workaround: No workaround is available.

Problem: The re\_substitute predicate only substitutes the first occurrence of a matching string. Workaround: No workaround is available.

Problem: The Tivoli Enterprise Console server sockets can lock up on a Solaris system when Internet Protocol Network Multipathing (IPMP) is enabled and the local IP address is automatically changed. The symptom of this problem is that the Tivoli Enterprise Console server stops processing and receiving events and the tec reception, tec rule, and tec\_dispatch processes take up high CPU.

Solution: Disable Internet Protocol Network Multipathing (IPMP) or switch the IPC communication to use pipes, as provided by the fix for IY58276 in this fix pack (3.9.0-TEC-FP02). Switching to pipes should not be done without first consulting with a Tivoli Support Engineer.

Problem: When an endpoint or non-TME adapter is installed on a Red Hat Enterprise Linux 3 system, the following error might be generated:

error while loading shared libraries: libstdc++-libc6.2-2.so.3: cannot open shared object file: No such file or directory

Workaround: To resolve this problem, install the compat-libstdc++-7.3-2 package that is available on the Red Hat Enterprise Linux 3 installation media. For Red Hat Enterprise Linux 3 for PowerPC distribution, this compatibility library package is not part of the installation media and can be found on the Update 1 CD.

Limitation: The following error can occur when using the **wtdbspace** command from an event server connected to a Sybase RDBMS server:

THE RDBMS SERVER CALL HAS FAILED.

Workaround: No workaround is available.

Limitation: The StateCorrelationConfigURL generated when a tec\_gateway\_sce profile is distributed from a UNIX TMR server to a Windows end point begins with  $file://instead of file:$ .

Workaround: After distributing the profile, modify the tec\_gateway.conf file as follows:

Original:

StateCorrelationConfigURL=file://\$TIVOLIHOME/tec/tecroot.xml

New:

StateCorrelationConfigURL=file:\$TIVOLIHOME/tec/tecroot.xml

Limitation: State Correlation does not function on the Red Hat Advanced Server (AS) 2.1 operating system. Workaround: Set the LD\_ASSUME\_KERNEL environment variable as follows:

LD\_ASSUME\_KERNEL=2.2.5

**Notes:** This workaround might not apply to Red Hat AS 2.1 systems configured with IBM Tivoli Management Framework version 4.1.1 because a value is already assigned to the LD\_ASSUME\_KERNEL environment variable.

If you upgrade to Red Hat 2.1 Service Update 5 or later, you do not need to set LD\_ASSUME\_KERNEL.

Limitation: The IBM Tivoli Enterprise Console adapters (TME and non-TME) are not compatible with Red Hat Enterprise Linux 3.0 installed on a 64-bit Intel Itanium class server.

Limitation: The list of available hosts displayed during a task execution on the Web console does not contain a complete host list, as seen in the Java version of the event console. It should be noted that the Refresh Host List button is not currently available in the Web console.

Workaround: No workaround is available.

Limitation: Under certain circumstances, compiling a rule set containing the netware.rls rule file can generate the following error:

```
"Translating to prolog" step of the netware.rls ruleset. 
Exception in thread "main" java.lang.StackOverflowError 
   at com.oroinc.text.regex.Perl5Matcher._pushState(Perl5Matcher.java) 
    at com.oroinc.text.regex.Perl5Matcher. match(Perl5Matcher.java)
    at com.oroinc.text.regex.Perl5Matcher. match(Perl5Matcher.java)
at com.oroinc.text.regex.Perl5Matcher. match(Perl5Matcher.java) ... ...
```
Note: The specific rule that causes this error is novell duplicate minor events. Workaround: No workaround is available.

Limitation: The refresh rate for the event viewer in the Web console is set to a minimum of 5 minutes. This interval cannot be reduced.

Workaround: No workaround is available.

Limitation: Under certain conditions, the UNIX log file adapters can stop sending events to the event server. This issue is related to IBM Tivoli Management Framework APAR IY53132.

Workaround: To resolve this, apply the following patch that corresponds to the current version of IBM Tivoli Management Framework currently installed.

3.7.1-LCF-0018 or 3.7.1-TMF-0129 (Scheduled to release by the end of Q2 2004) 4.1-LCF-0024 or 4.1-TMF-FP02 4.1.1-LCF-0002 (Scheduled to release by the end of Q2 2004)

Limitation: Installing the supporting ec1 outage predicates using the install.sh script on UNIX fails with an "install.sh must be run after the Tivoli environment is sourced" error even when the Tivoli environment has been sourced. Workaround: Export the TEMP variable with a valid temporary directory before running install.sh.

Problem: Running the logfile adapter in debug mode can display the error message "error: read on pipe failed, errno=11" even though events are sent properly.

Workaround: The error message can be ignored.

Limitation: The default file pattern mask  $(**)$  cannot be changed while running Log Event To File task. Workaround: Enter complete filename by hand.

Problem: Running the Popup\_Message task displays the error message "wsendresp: not found" even though the message displays properly.

Workaround: The error message can be ignored.

Problem: Timeout error occurs when running the Dump\_Event\_Repository task on a large database. Workaround: Increase the timeout of the task.

Problem: Starting the Tivoli Enterprise Console server fails with this error:

"Error::FRWTE:0017 system problem `' when trying to start Tivoli Enterprise server.

An additional symptom of this problem is that DB commands hang and wrimtest -l tec fails with:

FRWTC0004E Thu 02 Sep 2004 06:28:31 PM EDT (4): `iom\_timed\_open' failed with code `35': timeout

Workaround: At installation, some operating systems put the local hostname in the localhost entry of /etc/hosts, like this:

127.0.0.1 host1234 localhost.localdomain localhost

Remove the hostname from this entry so it looks like this:

127.0.0.1 localhost.localdomain localhost

The server then starts.

### **Documentation updates**

The following information should be added to the *IBM Tivoli Enterprise Console Command and Task Reference* in the section documenting the **wlsemsg** command under Options:

#### **–k** *key*

Specifies the fields to sort by. Events are sorted in ascending order by event handle, server handle, and date reception. Other values are Administrator, Class, Hostname, ID, Message, Origin, Repeat\_Count, Severity, Source, Status, Sub\_Source and Sub\_Origin. The ID field is defined..."

#### APAR: IY53185

The following information should be added to the *IBM Tivoli Enterprise Console Command and Task Reference* in the section documenting the **wupdnvgroups** command under Options:

#### **wupdnvgroups**

Updates the ServiceUnavailable event group required to use the netview.rls rule set.

# **Syntax**

**wcrtnvgroups** *[host[:port] user password]* 

### **Description**

The **wupdnvgroups** script uses the **wconsole** command to update the ServiceUnavailableEvents Event group filter for the ServiceUnavailable event group. This event group contains events from the Tivoli NetView product that indicate that IBM WebSphere Application Server, DB2, and WebSphere MQ applications are unavailable.

# **Authorization**

### senior

**Options** 

*host[:port]* 

Specifies the name of the host where the event console runs and, optionally, the port used by the host; if port 94 is not used, the port must be specified.

*user* 

Specifies the user name of the administrator. If you do not specify this option, the ID of the user that is currently logged on is used.

#### *password*

Specifies the password of the administrator. This option is required if you specify a user.

**Note:** If you are running on an AIX system and are logged in as root, you must explicitly specify the host name, user ID, and password to prevent the login window from displaying. This is not necessary if you are logged in to an AIX system under any other user ID.

#### **Examples**

The following example updates the ServiceUnavailable event group on a system called phizer:

wupdnvgroups phizer.dev.tivoli.com jford my password

# **See Also**

#### **wconsole, wcrtnvgroups**

#### APAR: IY53943:

The following information should be added to the *IBM Tivoli Enterprise Console Command and Task Reference* in the section documenting the **waddac** command under Options:

#### **–p** *prefilter*

Defines a PreFilter to be placed in the adapter configuration record for the Windows and NetWare adapters. You must define the log specification and, optionally, the EventID, the EventType, and the Source specifications. The prefilter string must be in the following form:

Attribute=Value ;[Attribute=Value ;Attribute=Value ;...]

The entire string must be enclosed in single quotation marks (') to prevent the command-line interpreter from reacting to the semicolons.

To define a prefilter that is initially in the disabled state, prefix the prefilter string with #reFilter:. Enabled prefilters can optionally be prefixed with PreFilter:. For example, the following command adds a single, disabled prefilter record to the profile named winProf.

waddac -p '#reFilter:Log=Application;'tecad\_win winProf

You can provide many **–p** options.

The following information should be added to the *IBM Tivoli Enterprise Console Command and Task Reference* in the section documenting the **wsetac** command under Options:

#### **–p** *prefilter*

Defines a prefilter to be placed in the adapter configuration record for the Windows and the NetWare adapters. You must define the log specification and, optionally, the EventId, the EventType, and the Source specifications. The prefilter string must be in the following form:

Attribute=Value ;[Attribute=Value ;Attribute=Value ;...]

The entire string must be enclosed in single quotation marks (') to prevent the command-line interpreter from reacting to the semicolons. To create a prefilter that is initially in the disabled state, prefix the prefilter string with  $\#$ reFilter:. Enabled prefilters can optionally be prefixed with PreFilter:. For example, the following command appends a single, disabled prefilter to the entry with key 12 of the profile named winProf.

wsetac -p '#reFilter:Log=Application;'12 winProf

You can provide many **–p** options.

The following information should be added to the *IBM Tivoli Enterprise Console Command and Task Reference* in the section documenting the **wsetaddflt** command under Options:

#### **–p** *prefilter*

Defines an event prefilter to be used as the default value for the specified adapter type for the Windows and NetWare adapters. You must define the log specification and, optionally, the EventId, the EventType, and the Source specifications. The prefilter string must be in the following form:

Attribute=Value ;[Attribute=Value ;Attribute=Value ;...]

The entire string must be enclosed in single quotation marks (') to prevent the command-line interpreter from reacting to the semicolons. To create a prefilter that is initially in the disabled state, prefix the string with  $\#$ reFilter: Enabled prefilters can optionally be prefixed with PreFilter:. For example, the following command appends a disabled prefilter to the list of default filter statements for the adapter type tecad\_win:

wsetaddflt -a -p '#reFilter:Log=Application;'tecad\_win

You can provide many **–p** options.

#### APAR: IY54407:

The following information should be added to the *IBM Tivoli Enterprise Console Rule Set Reference* in the Maintenance mode rule set (maintenance\_mode.rls) section:

During the maintenance window, any events received from the system with the fqhostname attribute specified (other than TEC\_Maintenance events) are ignored. These events are either closed or dropped, depending on how the rule set is configured.

#### APAR: IY54505:

The following information should be added to the *IBM Tivoli Event Integration Facility Reference* in the section documenting how to program the adapter in Chapter 4, "Building an adapter":

When building a TME adapter using the Tivoli Application Development Environment, be aware that the tec\_create\_handle API calls the tis set def cs function, which sets the default code set for other tis calls. When building a non-TME adapter, the locale is set independently of the Event Integration Facility, and calling the tec\_create\_handle API does not change the locale.

#### APAR: IY54892:

The **wsetemsg** command description in the *Tivoli Enterprise Console Command and Task Reference* now includes a new option for attribute values being changed. With the new *–e encoding* option, values are converted from the given code set to UTF8. If this option is not specified, values are assumed to be in UTF8 format.

Update to the usage statement:

**wsetemsg** [**–t** *status*] [**–f**] [**–r** *severity*] [**–e** *encoding*] [*attribute***=***value*...] *console event\_ID*

**–e** *encoding* Specifies the character encoding for attribute values being changed. If this option is not specified, values are assumed to be in UTF8 format. With this option, values are converted from the given code set to UTF8.

The following list of basic encoding sets is for the –e *encoding* option:

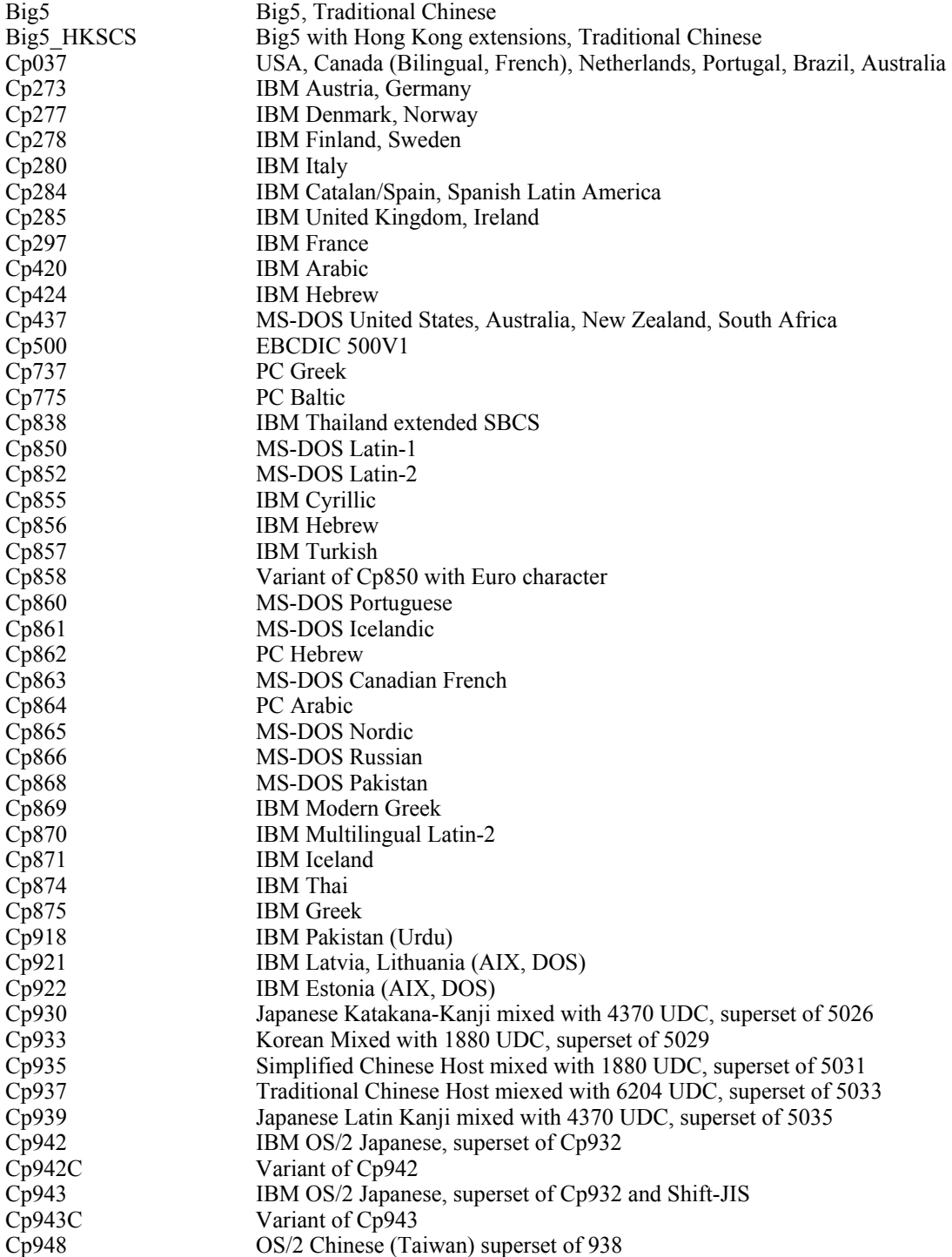

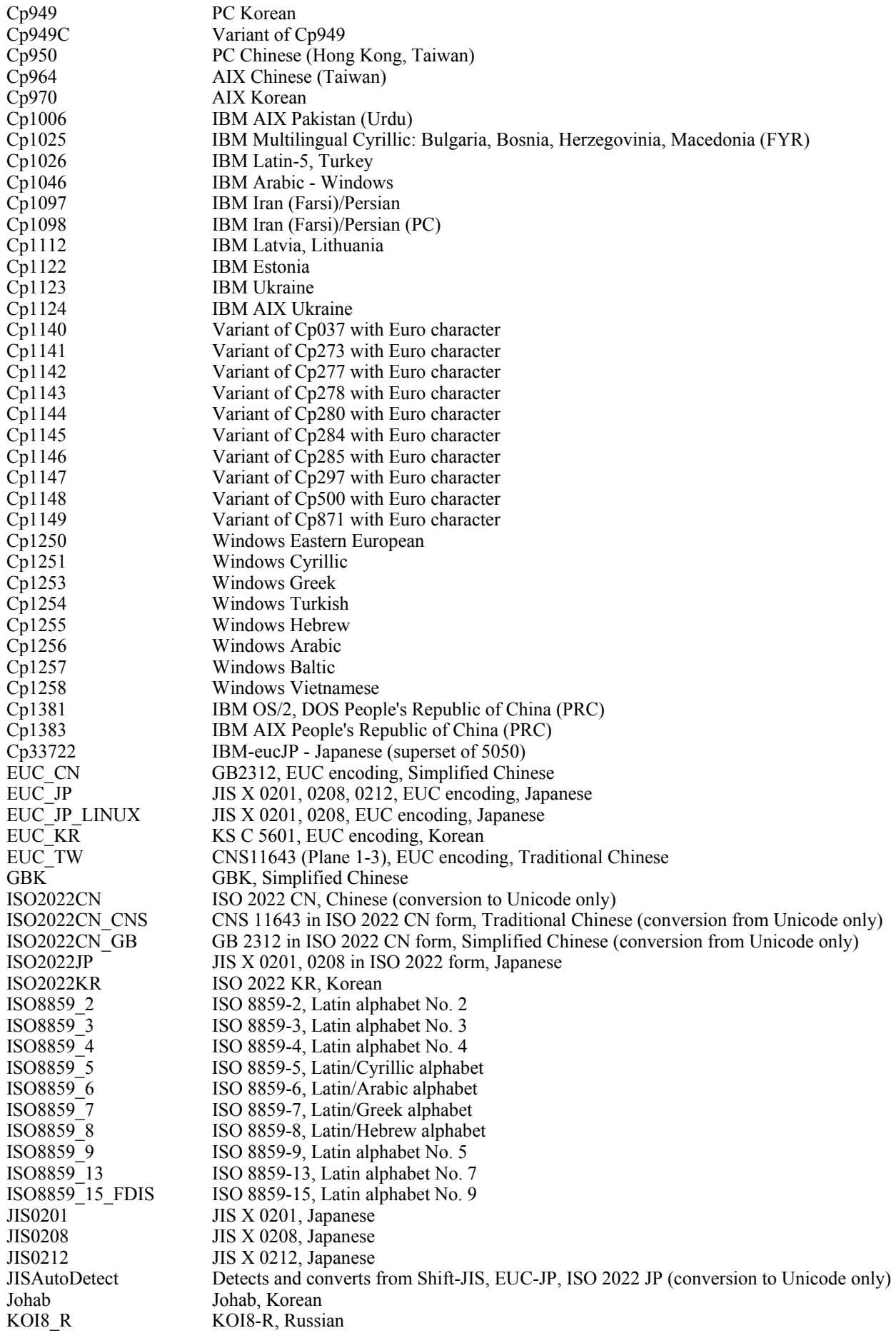

MS874 Windows Thai MS932 Windows Japanese MS936 Windows Simplified Chinese MS949 Windows Korean MS950 Windows Traditional Chinese MacArabic Macintosh Arabic MacCentralEurope Macintosh Latin-2 MacCroatian Macintosh Croatian MacCyrillic Macintosh Cyrillic MacDingbat Macintosh Dingbat<br>MacGreek Macintosh Greek Macintosh Greek MacHebrew Macintosh Hebrew MacIceland Macintosh Iceland MacRoman Macintosh Roman MacRomania Macintosh Romania MacSymbol Macintosh Symbol MacThai Macintosh Thai MacTurkish Macintosh Turkish MacUkraine Macintosh Ukraine SJIS Shift-JIS, Japanese TIS620 TIS620, Thai

#### APAR: IY54989:

The following information should be added to the *IBM Tivoli Enterprise Console Adapters Guide* in the Troubleshooting the UNIX logfile adapter section of Chapter 10, "UNIX logfile adapter":

**For Linux:** The output of the ps -ef command displays multiple processes for the Linux logfile adapter. This behavior is normal, and all processes are stopped when you stop the adapter. If you manually stop any of the processes, the adapter might fail or malfunction.

#### APAR IY55317:

The following information should be added to the *IBM Tivoli Enterprise Console Rule Developer's Guide* in the sections documenting the printf and sprintf commands in Appendix A, "Alphabetic listing of built-in predicates and operators":

**Note:** A format mismatch between a string format specification (%s) and an actual integer or real value can cause the Tivoli Enterprise Console rule engine (tec\_rule) to stop with a SIGSEGV 211 error. For example:

\_integer is 123, \_real is 12.3, .

sprintf( string, 'Cannot format integer %s and real %s values as strings', [ integer,  $_{real}$ ])

### APAR: IY55329

The following information should be added to the *IBM Tivoli Enterprise Console Installation Guide* for silent installation of the Windows enhanced logfile adapters with an adapter ID. The existing section in the book should be used for adapters that do not have an adapter ID:

Use the following procedure to configure the setup.iss file for a silent installation:

- 1. Edit the setup.iss file and modify it as described in the following table.
- 2. Run the **setup /s** command from the Windows InstallWin directory to silently install the adapter.

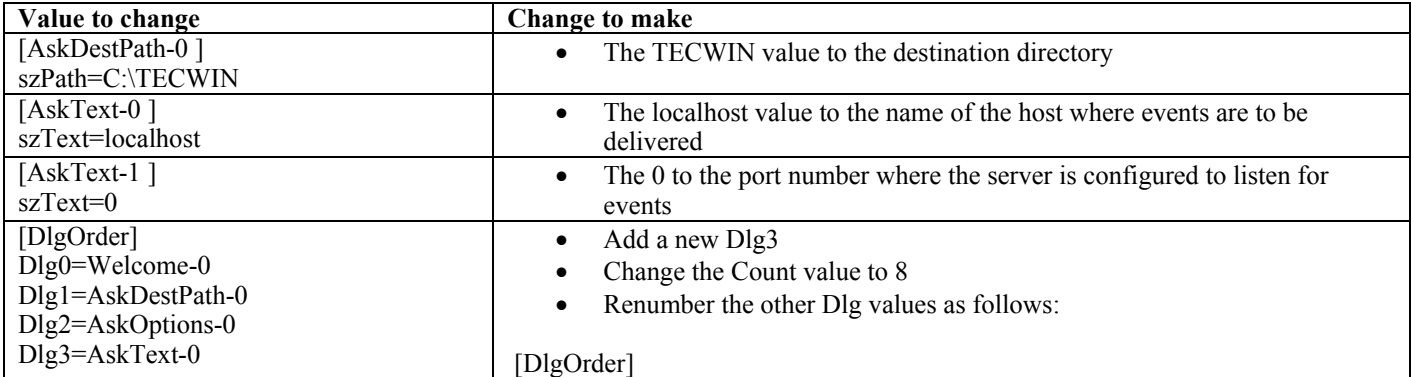

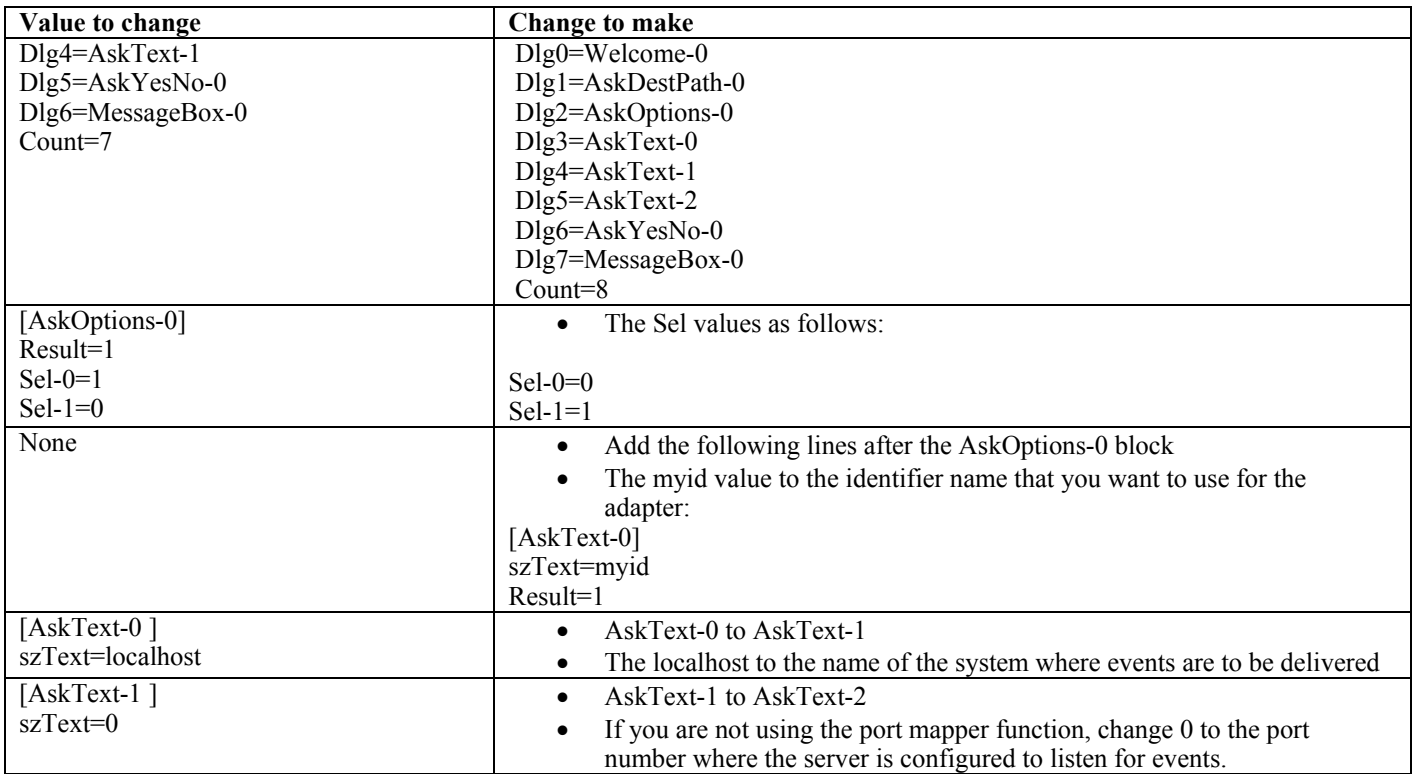

### APAR: IY55820:

The following information should be added to the *IBM Tivoli Enterprise Console Rule Developer's Guide* in the Internal table management section of Chapter 3, "Rule engine concepts":

At run time, the rule engine manages global variables and Prolog facts as an internal table in memory. This table is automatically managed in order to accommodate the necessary data. However, in some circumstances, you might need to adjust the preferences that control how this table is managed.

When more space is needed for additional data, the rule engine uses a combination of garbage collection (removal of obsolete strings) and table expansion to make room. A configurable expansion preference parameter controls how much this memory management should rely on garbage collection, and how much it should rely on expansion. By default, the expansion preference is set to 0, which indicates a maximum preference for garbage collection; this minimizes memory consumption by reusing existing table space whenever possible. This parameter can be set to any value between 0 (maximum preference for garbage collection) and 100 (maximum preference for expansion).

Under some circumstances, you might want to change this preference from the default value:

- If you want to increase execution speed by reducing the reliance on garbage collection. However, this approach should be used with caution. Continual expansion causes higher memory consumption and can lead to increased swapping, which actually results in decreased performance.
- If you are using large fact files or global files, and the table overflows because it is not possible to reclaim sufficient space using garbage collection. When this happens, the rule engine exits with an exit code of 82; if you have configured error logging with the tell err predicate, the log file contains the following message:

\*\*\*OVERFLOW 710 \*\*\*String table overflow (Fatal)

To change the expansion preference, use a rule like this:

```
rule:table_change: 
(event:_event of_class 'TEC_Start ', 
reception_action:change_expansion_preference: 
(table('T ',e100) 
)).
```
This example sets the expansion preference to 100 (maximum preference for expansion). To specify a different value, replace 100 with any value between 0 and 100.

To ensure that the expansion preference is set before any other files are loaded, make sure this rule is the first rule in the rule base.

# APAR: IY55824:

The following information should be added to the *IBM Tivoli Enterprise Console Rule Developer's Guide* in the Change rule filters section of Chapter 4, "Rule language reference":

### **operator(***name***)**

An administrator from an event console.

**Note**: **operator(***name***)** is the administrator's name, not the administrator's login name.

### APAR: IY55909:

The following information should be added to the *IBM Tivoli Enterprise Console Adapters Guide* in the OpenView section in Chapter 7, "OpenView adapter":

This adapter is delivered for OpenView 5 and 6 for HP-UX, Solaris, and Windows systems.

### APAR: IY55911:

The following information should be added to the IBM *Tivoli Enterprise Console User's Guide* in the Changing the port for the Web version of the event console section in Chapter 2, "Configuring the Tivoli Enterprise Console product":

When the Tivoli Enterprise Console product is installed, an administrator can accept the default port number (9080) or change the port number for the Web version of the event console. If you need to change the port number for the Web version of the event console after installation, follow these steps:

### 1. From the WebSphere Application Server Administrative Console, navigate to

**Environment –> Virtual Hosts –> default host –> Host Aliase**s. Select the appropriate port (either 9080 or the port that was configured when the Tivoli Enterprise Console product was installed) and change the port to the new port number.

2. Navigate to **Servers -> Application Servers -> server** name -> Web Container -> HTTP transports. Select the appropriate port and change the port to the new port number as in Step 1.

3. Click **Save** on the taskbar.

4. Stop and restart the WebSphere Application Server for the changes to take effect.

For specific information about the IBM WebSphere Application Server product, refer to the online help in the WebSphere Application Server Administrative Console and the IBM WebSphere Application Server product documentation, which you can access from the WebSphere InfoCenter at http://www-3.ibm.com/software/webservers/appserv/library/index.html

### APAR: IY56178:

The following information should be added to the *IBM Tivoli Enterprise Console Adapters Guide* in the Class definition statement file section in Chapter 5, "AS/400 message adapter":

**Note:** The maximum number of characters per line in the CDS file is 1024.

### APAR: IY56733:

The following information should be added to the *IBM Tivoli Enterprise Console Release Notes* in the limitations section:

When manually refreshing events in the Web version of the event console, the events might not be refreshed immediately. This is because the Web version of the event console gets the events from the event cache and is, therefore, refreshed when the event cache is updated. Assume that the cache interval is set to 5 minutes. When you manually refresh the events in the Web version of the event console, it can take up to five minutes for the events to be refreshed. The same situation can occur if you set the automatic timeout to be less than the cache interval.

### APAR: IY56781:

The following information should be added to the *IBM Tivoli Enterprise Console User's Guide* in the Starting the event console section of Chapter 4, "Managing events":

You can start the event console from the command line in a bash shell or you can start the event console from the Windows task bar. When you start the event console, the events are ordered by the last modified time.

### APAR: IY56893:

The following information should be added to the *IBM Tivoli Event Integration Facility Reference* in the tec put event section of Appendix A, "Application programming interfaces":

- **Note:** If buffering is enabled in the configuration file, events are placed into a buffer and then sent on a separate thread. If a call to tec put event is followed by a call to tec destroy handle, the handle might be destroyed before the event can be sent. To prevent this from happening, use the ed sleep utility function after tec put event to allow time for the event to be sent: ed\_sleep(0,100);
- The "Installing the event console*"* section on page 40 of the *IBM Tivoli Enterprise Console Installation Guide* should be updated as follows:

### **Installing the event console using the installation wizard**

- 1. Click **Install, upgrade or uninstall components in a Tivoli environment**, **–> Next**.
- 2. After the wizard searches for installed components (it will find none), click **Next**.
- 3. Click **Install IBM Tivoli Enterprise Console 3.9 components**, **–> Next**.
- 4. Click **Event console –> Next**:
- 5. If your environment contains more than one managed node, the installation wizard displays several managed nodes to choose from. However, because this installation is for a single machine, the steps are not displayed. A list of rule sets to be activated is displayed and they are all selected. To continue without deactivating any rule sets, click **Next**.
- 6. Click **Next** to continue without changing any of the event server start options.
- 7. Click **Next** to continue without selecting language packs.
- 8. Review your selections, and then click **Next**.
- 9. Insert the Tivoli Enterprise Console installation CD, and click **Next**.
- 10. After reviewing the installation messages, click **Next**. The main installation window is displayed.

### **Installing the event console using the stand-alone installer**

The stand-alone installation of the non-TME event console for Windows systems is now available with this fix pack. This provides the ability to install the event console without using the installation wizard.

Run the following command to install the event console without using the installation wizard:

%PATCH%\NON\_TME\\CONSOLE\W32-IX86\setupwin32.exe

• The -imptgtdata option of the **wrb** command in the *IBM Tivoli Enterprise Console Command and Task Reference* should be updated as follows:

### **-imptgtdata** *data\_file target rule\_base*

Imports a supporting data file into a rule base target. This file must already exist in the TEC\_RULES subdirectory, and it is distributed with the rule base. For example, the following files can be imported:

- Event Integration Facility configuration file
- Prolog fact file
- Prolog data file

### data file

Specifies the name of the file to be imported to the named rule base target. Specify the file name, not the path. The file must already exist in the TEC\_RULES subdirectory.

### target

Specifies the name of the rule base target that receives the imported data file.

### rule base

Specifies the name of the rule base that contains the target.

The following information should be added to the *IBM Tivoli Enterprise Console Adapter's Guide* in the Configuration file section in Chapter 10, "UNIX logfile adapter":

### **LogSources**

Specifies the log files to poll. The complete path to each file must be specified, and file names must be separated by commas(,,). Within each file name, you can also use an asterisk (\*) to represent any sequence of characters, or a question mark (?) to represent any single character. For example,  $mylog*$  would result in polling all log files whose names begin with mylog, while mylog??? results in polling all log files whose names consist of mylog followed by exactly three characters. The question mark cannot be used to substitute the period between a file name and a file extension. For example, to find mylog.txt, specify mylog.???, not mylog????. These wildcard characters are supported only within the file name; the path must be explicitly specified.

# **Files added or replaced with this fix pack**

bin/\$INTERP/TME/TEC/tec\_server bin/\$INTERP/TME/TEC/tec\_dispatch bin/\$INTERP/TME/TEC/tec\_reception bin/\$INTERP/TME/TEC/tec\_rule bin/\$INTERP/TME/TEC/tec\_rule\_data bin/\$INTERP/TME/TEC/tec\_task bin/\$INTERP/TME/TEC/tec\_compile\_rules bin/\$INTERP/TME/TEC/tec\_compile\_rules\_data bin/\$INTERP/TME/TEC/tec\_config bin/\$INTERP/TME/TEC/tec\_db\_calls bin/\$INTERP/TME/TEC/tec\_server\_gui bin/\$INTERP/TME/TEC/tec\_gateway bin/\$INTERP/TME/TEC/builder\_data bin/linux-ix86/TME/TEC/jre.tar bin/linux-s390/TME/TEC/jre.tar bin/\$INTERP/TME/TEC/default\_sm/tecsce.dtd bin/\$INTERP/TME/TEC/contrib/after\_install.sh bin/\$INTERP/TME/TEC/sql/wdbmaint.sh bin/\$INTERP/TME/TEC/sql/genreorg.sh bin/\$INTERP/TME/TEC/sql/ora\_idx\_upgrade.sh bin/\$INTERP/TME/TEC/samples/correlation/correlate.rls bin/\$INTERP/TME/TEC/samples/correlation/log\_default.rls bin/\$INTERP/TME/TEC/default\_rb/TEC\_RULES/netview.rls bin/\$INTERP/TME/TEC/default\_rb/TEC\_TEMPLATES/\$INTERP/event\_specifiers.wic bin/\$INTERP/TME/TEC/default\_rb/TEC\_TEMPLATES/\$INTERP/templates.wic bin/\$INTERP/TME/TEC/default\_rb/.rbtargets/EventServer/TEC\_TEMPLATES/\$INTERP/event\_specifiers.wic bin/\$INTERP/TME/TEC/default\_rb/.rbtargets/EventServer/TEC\_TEMPLATES/\$INTERP/templates.wic bin/\$INTERP/TME/TEC/adapters/bin/tecad\_hpov bin/\$INTERP/TME/FORMAT\_EDITOR/fmt\_edit bin/\$INTERP/TME/RULE\_BUILDER/builder bin/\$INTERP/TME/RULE\_BUILDER/builder\_data bin/\$INTERP/TME/ACP/acp bin/\$INTERP/TME/ACP/acpep bin/\$INTERP/TME/ACP/acp\_gateway bin/\$INTERP/TME/ACP/tec-acf-remove.sh bin/\$INTERP/bin/wstoptecgw bin/\$INTERP/bin/waddac bin/\$INTERP/bin/postemsg bin/\$INTERP/bin/postzmsg bin/\$INTERP/bin/wpostemsg bin/\$INTERP/bin/wpostzmsg bin/\$INTERP/bin/wlsemsg bin/\$INTERP/bin/wsetemsg bin/\$INTERP/bin/wtdbspace bin/\$INTERP/bin/tec\_console bin/\$INTERP/bin/wcrtnvgroups bin/\$INTERP/bin/wupdnvgroups bin/w32-ix86/bin/tec\_console.cmd

bin/w32-ix86/bin/wcrtnvgroups.cmd bin/w32-ix86/bin/wupdnvgroups.cmd bin/generic\_unix/TME/TEC/jcf.jar bin/generic\_unix/TME/TEC/jcf.jks bin/generic\_unix/TME/TEC/ibmjsse.jar bin/generic\_unix/TME/TEC/jrim.jar bin/generic\_unix/TME/TEC/jsafe.zip bin/generic\_unix/TME/TEC/avail\_common.jar bin/generic\_unix/TME/TEC/tec\_console.jar bin/generic\_unix/TME/TEC/tec\_ui\_svr.jar bin/generic\_unix/TME/TEC/evd.jar bin/generic\_unix/TME/TEC/log.jar bin/generic\_unix/TME/TEC/tec\_rb.jar bin/generic\_unix/TME/TEC/event.jar bin/generic\_unix/TME/TEC/zce.jar bin/generic\_unix/TME/TEC/xercesImpl-4.2.2.jar bin/generic\_unix/TME/TEC/xml-apis-4.2.2.jar bin/lcf\_bundle/bin/\$INTERP/bin/postemsg bin/lcf\_bundle/bin/\$INTERP/bin/postzmsg bin/lcf\_bundle/bin/\$INTERP/bin/wpostemsg bin/lcf\_bundle/bin/\$INTERP/bin/wpostzmsg bin/lcf\_bundle/bin/\$INTERP/TME/ACP/acpep bin/lcf\_bundle/bin/\$INTERP/TME/ACP/acpep\_install bin/lcf\_bundle/bin/\$INTERP/TME/ACP/wacpadin bin/lcf\_bundle/bin/\$INTERP/TME/TEC/adapters/bin/init.tecad\_logfile bin/lcf\_bundle/bin/\$INTERP/TME/TEC/adapters/bin/tecad\_logfile.cfg bin/lcf\_bundle/bin/\$INTERP/TME/TEC/adapters/bin/tecad-remove-logfile.sh bin/lcf\_bundle/bin/\$INTERP/TME/TEC/adapters/bin/update\_conf bin/lcf\_bundle/bin/\$INTERP/TME/TEC/adapters/bin/tecad\_snmp.cfg bin/lcf\_bundle/bin/\$INTERP/TME/TEC/adapters/bin/tecad\_logfile bin/lcf\_bundle/bin/\$INTERP/TME/TEC/adapters/bin/logfile\_gencds bin/lcf\_bundle/bin/\$INTERP/TME/TEC/adapters/bin/tecad\_snmp bin/lcf\_bundle/bin/w32-ix86/TME/TEC/adapters/bin/tecad\_snmps.exe bin/lcf\_bundle/bin/w32-ix86/TME/TEC/adapters/bin/sctlnt.exe bin/lcf\_bundle/bin/w32-ix86/TME/TEC/adapters/bin/sctlsnmp.exe bin/lcf\_bundle/bin/w32-ix86/TME/TEC/adapters/bin/sctlwin.exe bin/lcf\_bundle/bin/w32-ix86/TME/TEC/adapters/bin/tecad\_win.exe bin/lcf\_bundle/bin/w32-ix86/TME/TEC/adapters/bin/tecadwins.exe bin/lcf\_bundle/bin/w32-ix86/TME/TEC/adapters/bin/win\_gencds.exe

# **Contacting software support**

If you have a problem with any Tivoli product, refer to the following IBM Software Support Web site: http://www.ibm.com/software/sysmgmt/products/support/

If you want to contact software support, see the IBM Software Support Guide at the following Web site: http://techsupport.services.ibm.com/guides/handbook.html

The guide provides information about how to contact IBM Software Support, depending on the severity of your problem, and the following information:

- Registration and eligibility
- Telephone numbers and e-mail addresses, depending on the country in which you are located
- Information you must have before contacting IBM Software Support

# **Notices**

This information was developed for products and services offered in the U.S.A. IBM might not offer the products, services, or features discussed in this document in other countries. Consult your local IBM representative for information on the products and services currently available in your area. Any reference to an IBM product, program, or service is not intended to state or imply that only that IBM product, program, or service might be used. Any functionally equivalent product, program, or service that does not infringe any IBM intellectual property right may be used instead. However, it is the users responsibility to evaluate and verify the operation of any non-IBM product, program, or service.

IBM may have patents or pending patent applications covering subject matter described in this document. The furnishing of this document does not give you any license to these patents. You can send license inquiries, in writing, to:

IBM Director of Licensing IBM Corporation North Castle Drive Armonk, NY 10504-1785 U.S.A.

For license inquiries regarding double-byte (DBCS) information, contact the IBM Intellectual Property Department in your country or send inquiries, in writing, to:

IBM World Trade Asia Corporation Licensing 2-31 Roppongi 3-chome, Minato-ku Tokyo 106, Japan

**The following paragraph does not apply to the United Kingdom or any other country where such provisions are inconsistent with local law:** 

INTERNATIONAL BUSINESS MACHINES CORPORATION PROVIDES THIS PUBLICATION "AS IS" WITHOUT WARRANTY OF ANY KIND, EITHER EXPRESS OR IMPLIED, INCLUDING, BUT NOT LIMITED TO, THE IMPLIED WARRANTIES OF NON-INFRINGEMENT, MERCHANTABILITY OR FITNESS FOR A PARTICULAR PURPOSE.

Some states do not allow disclaimer of express or implied warranties in certain transactions, therefore, this statement might not apply to you.

This information could include technical inaccuracies or typographical errors. Changes are periodically made to the information herein; these changes will be incorporated in new editions of the publication. IBM may make improvements and/or changes in the products and/or the programs described in this publication at any time without notice.

Any references in this information to non-IBM Web sites are provided for convenience only and do not in any manner serve as an endorsement of those Web sites. The materials at those Web sites are not part of the materials for this IBM product and use of those Web sites is at your own risk.

IBM may use or distribute any of the information you supply in any way it believes appropriate without incurring any obligation to you.

Licensees of this program who wish to have information about it for the purpose of enabling: (i) the exchange of information between independently created programs and other programs (including this one) and (ii) the mutual use of the information which has been exchanged, should contact:

IBM Corporation 2Z4A/101 11400 Burnet Road Austin, TX 78758 U.S.A.

Such information may be available, subject to appropriate terms and conditions, including in some cases payment of a fee.

The licensed program described in this document and all licensed material available for it are provided by IBM under terms of the IBM Customer Agreement, IBM International Program License Agreement or any equivalent agreement between us.

Information concerning non-IBM products was obtained from the suppliers of those products, their published announcements or other publicly available sources. IBM has not tested those products and cannot confirm the accuracy of performance, compatibility or any other claims related to non-IBM products. Questions on the capabilities of non-IBM products should be addressed to the suppliers of those products.

All statements regarding IBM's future direction or intent are subject to change or withdrawal without notice, and represent goals and objectives only.

# **Trademarks**

IBM, the IBM logo, Tivoli, the Tivoli logo, AIX, DB2, Informix, OS/2, OS/400, Tivoli Enterprise Console, and TME are trademarks or registered trademarks of International Business Machines Corporation in the United States, other countries, or both.

Microsoft, Windows, and Windows NT are registered trademarks of Microsoft Corporation in the United States, other countries, or both.

Java and all Java-based trademarks and logos are trademarks or registered trademarks of Sun Microsystems, Inc. in the United States, other countries, or both.

UNIX is a registered trademark of The Open Group in the United States and other countries.

Other company, product, and service names may be trademarks or service marks of others.